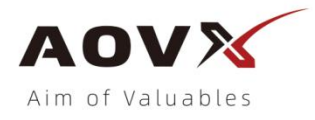

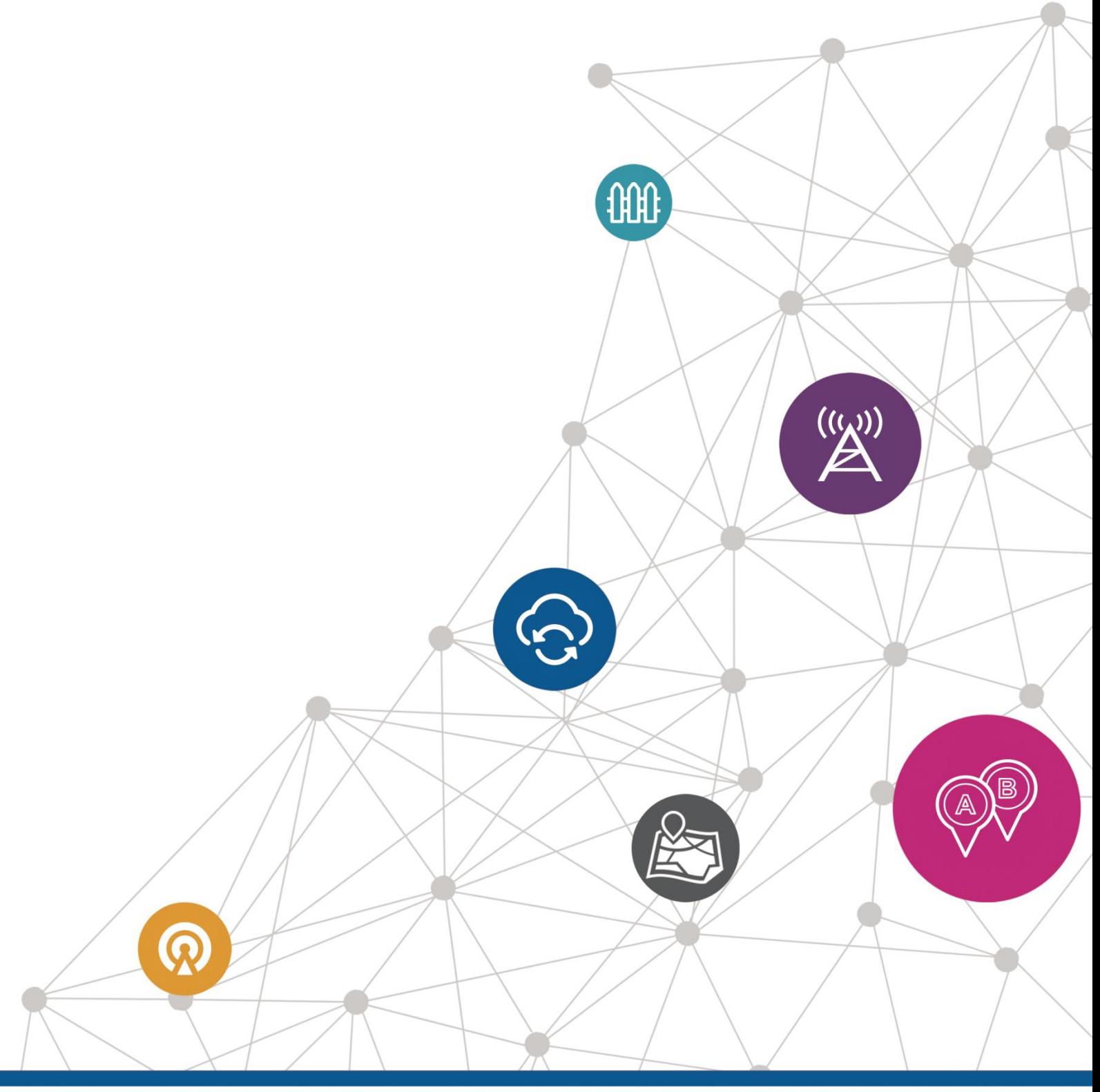

# **AT Commands V Series\_V1.9**

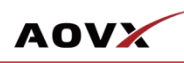

#### **History**

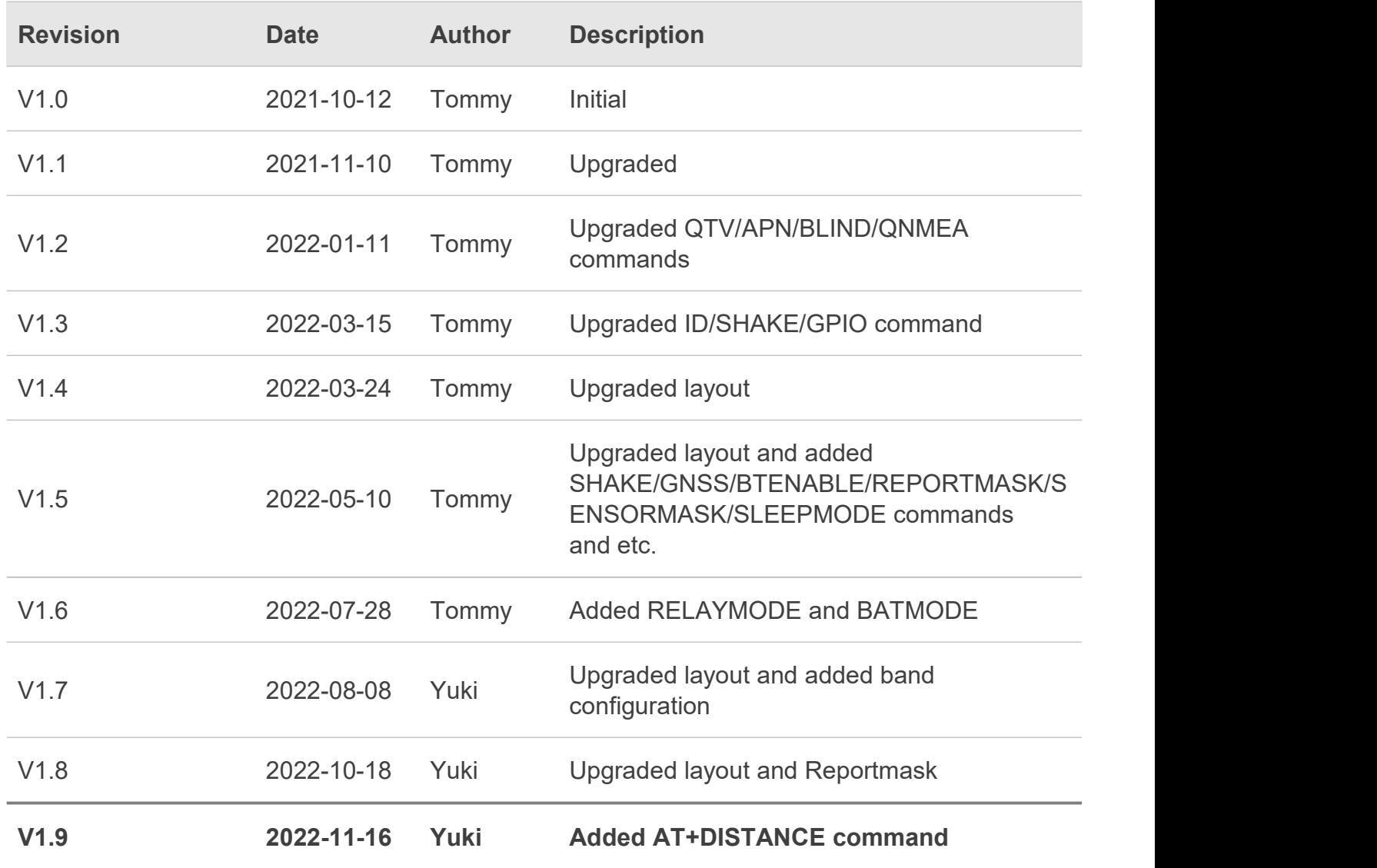

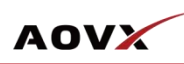

### **Content**

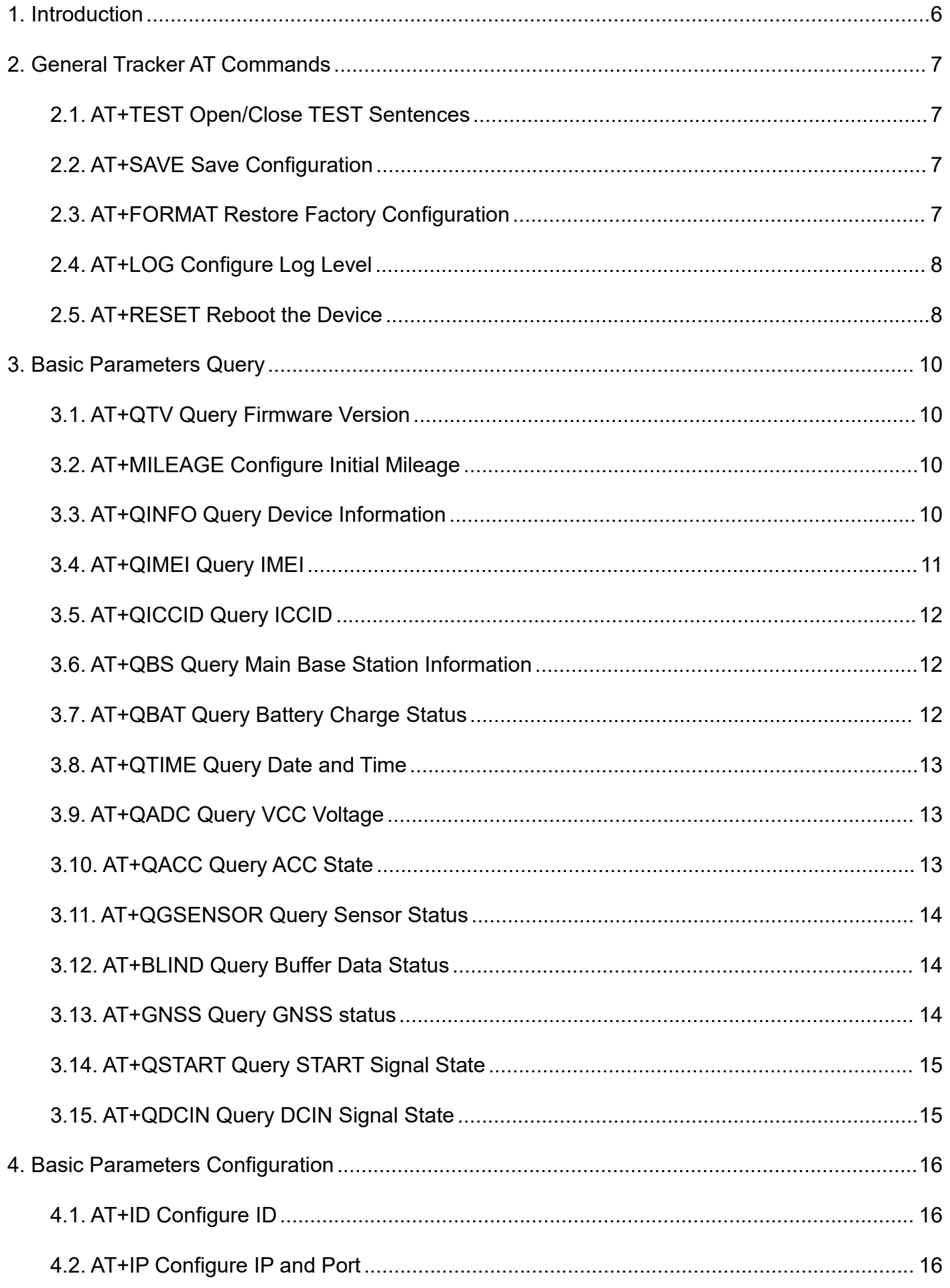

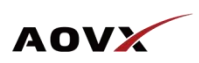

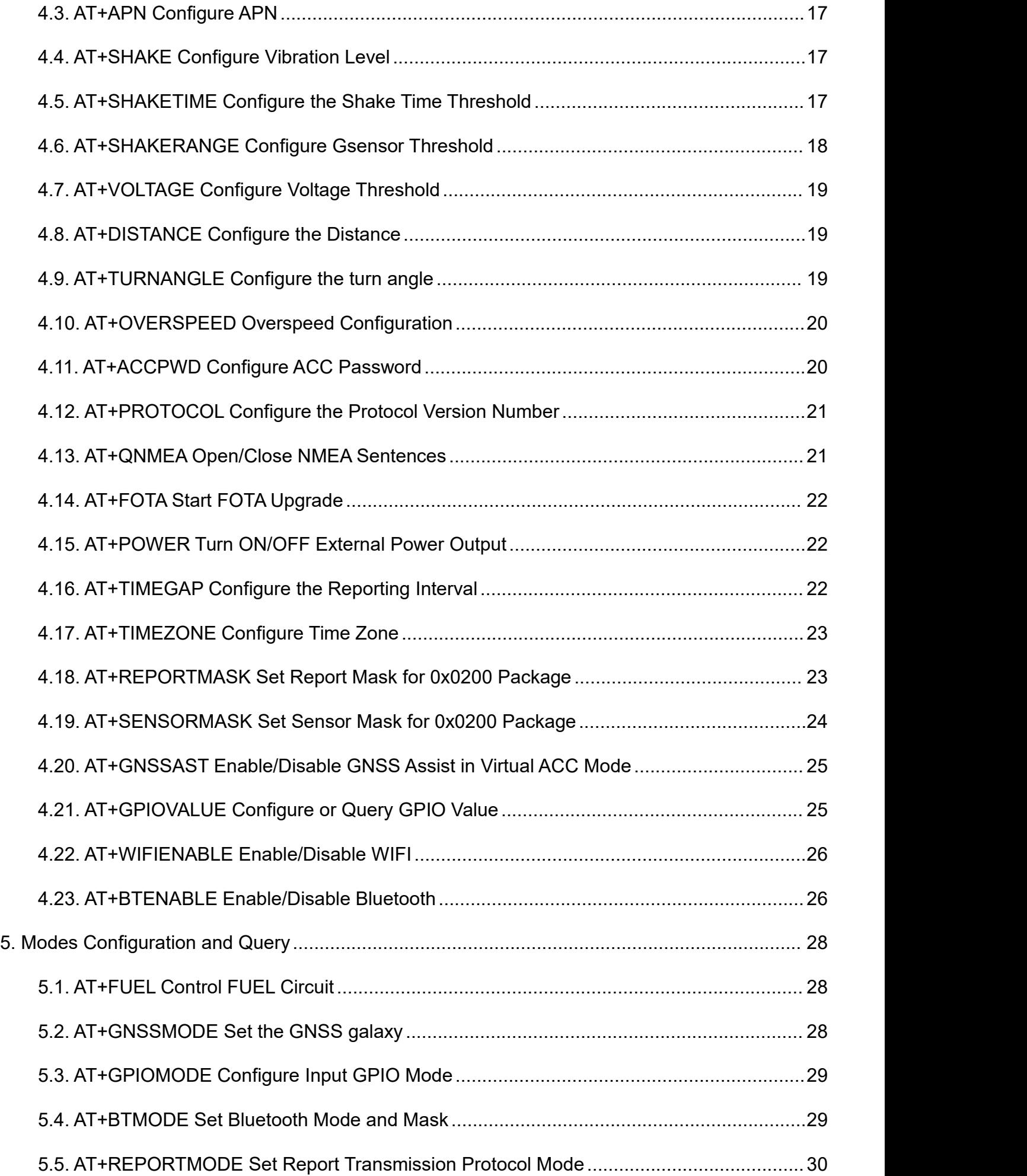

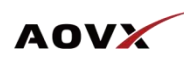

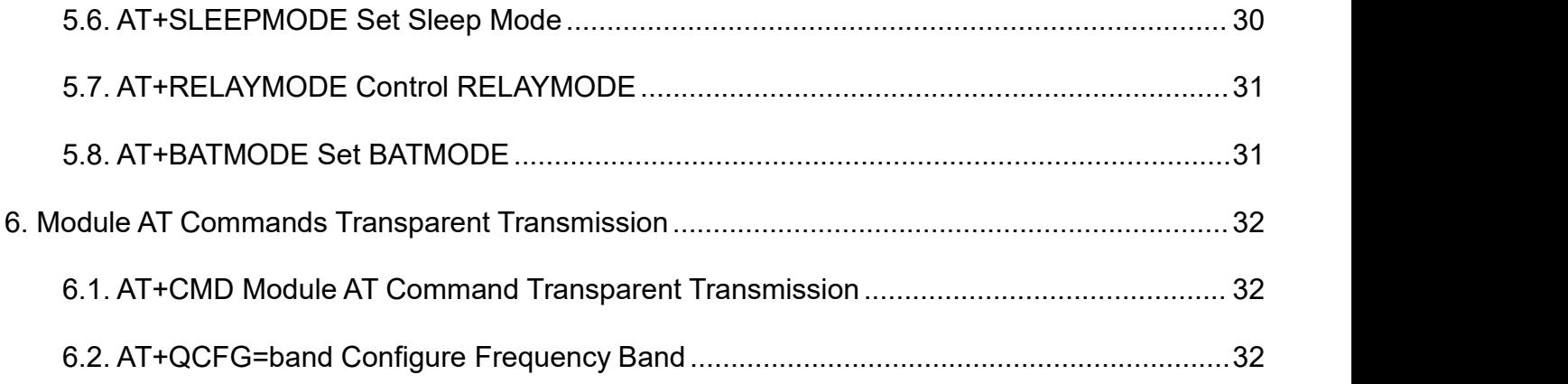

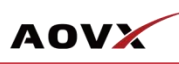

## <span id="page-5-0"></span>1. Introduction

(1) This document is described configuration commands via serial port,SMS andplatform. For platform configuration, please refer to *AOVX\_Vehicles Tracker\_V Series\_Cloud Platform Protocol*.

(2) The serial port command needs to add the start symbol "AT+" at the start of the command, and the end symbol "\r\n" at the end of the command. SMS commands do not need to add prefix "AT+"<br>and suffix "\r\n".<br>(3) Command keywords are case-insensitive. Punctuation symbols are an American input method.

When writing text messages, please pay attention to input method switching to avoid command format errors.

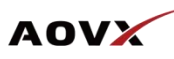

## <span id="page-6-0"></span>2. General Tracker AT Commands

#### <span id="page-6-1"></span>**2.1.AT+TEST Open/Close TEST Sentences**

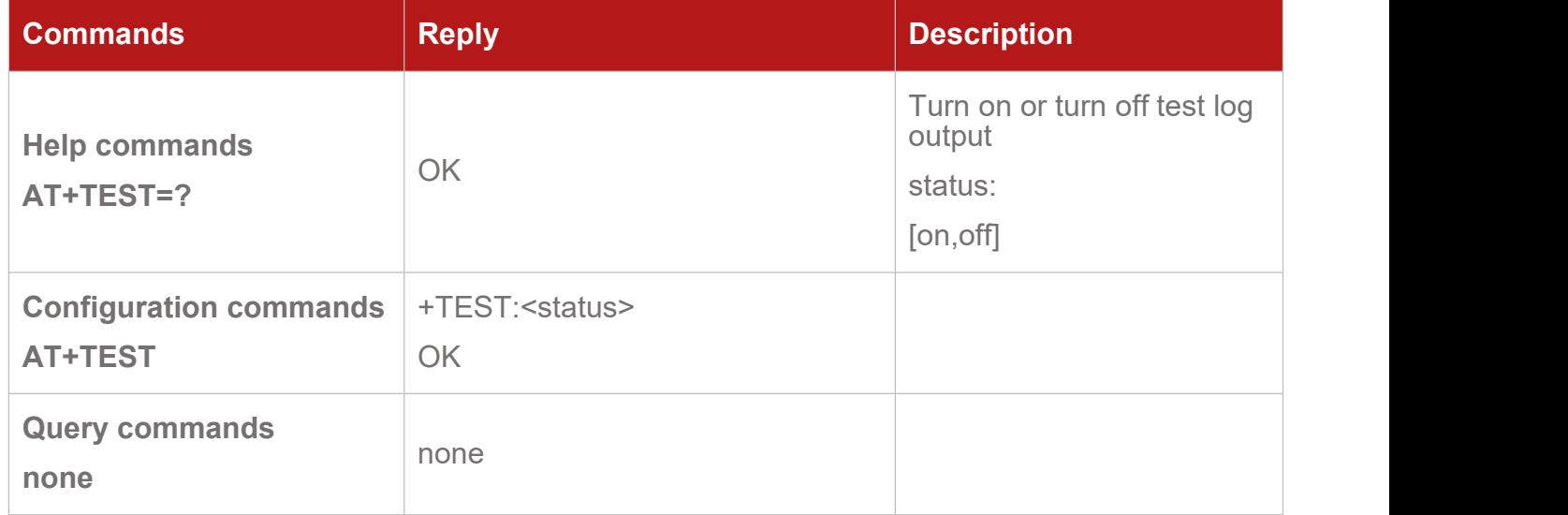

#### <span id="page-6-2"></span>**2.2.AT+SAVE Save Configuration**

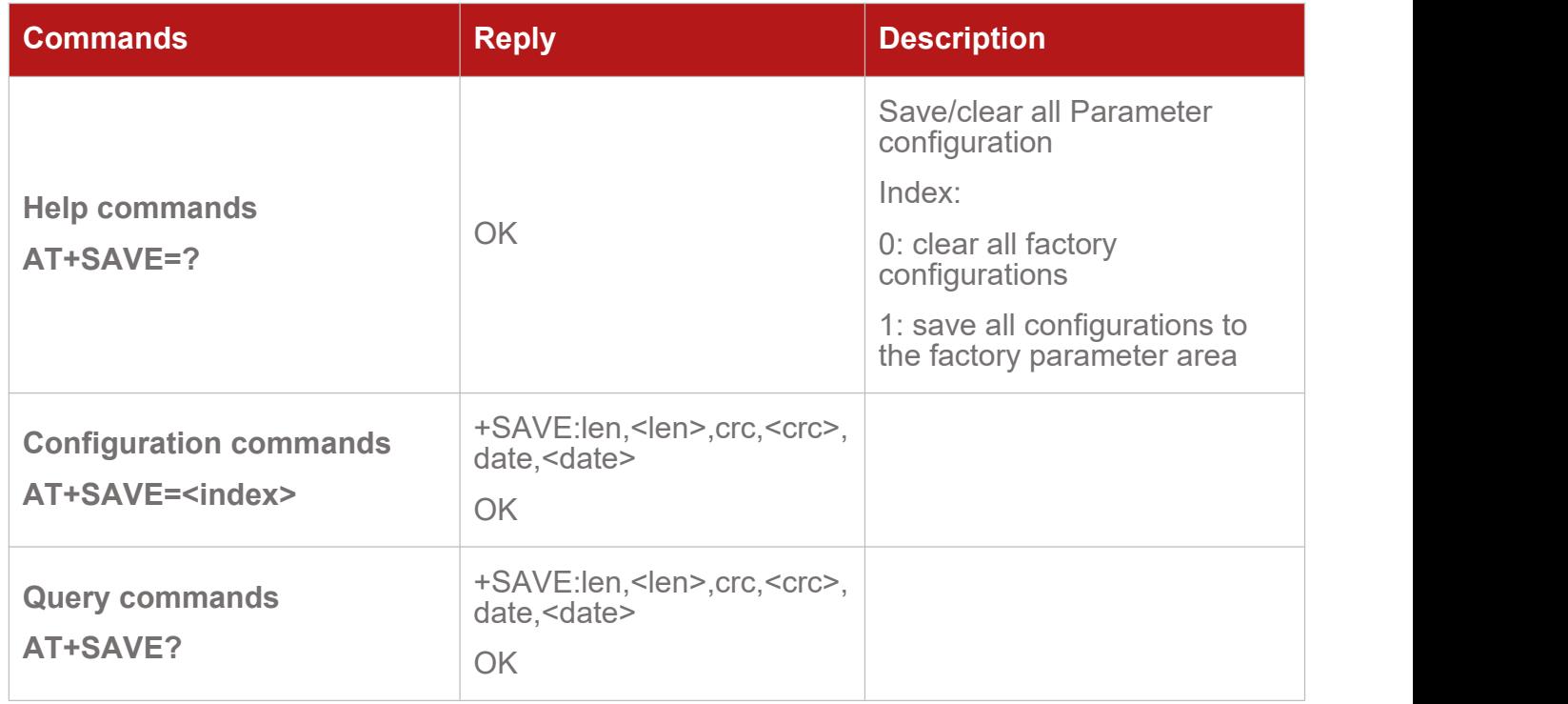

#### <span id="page-6-3"></span>**2.3.AT+FORMAT Restore Factory Configuration**

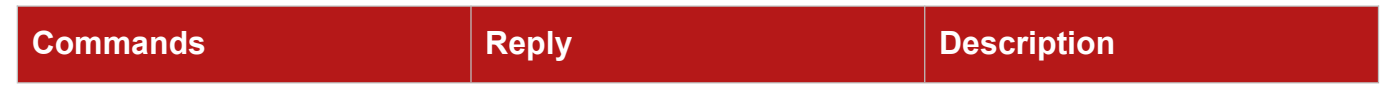

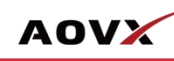

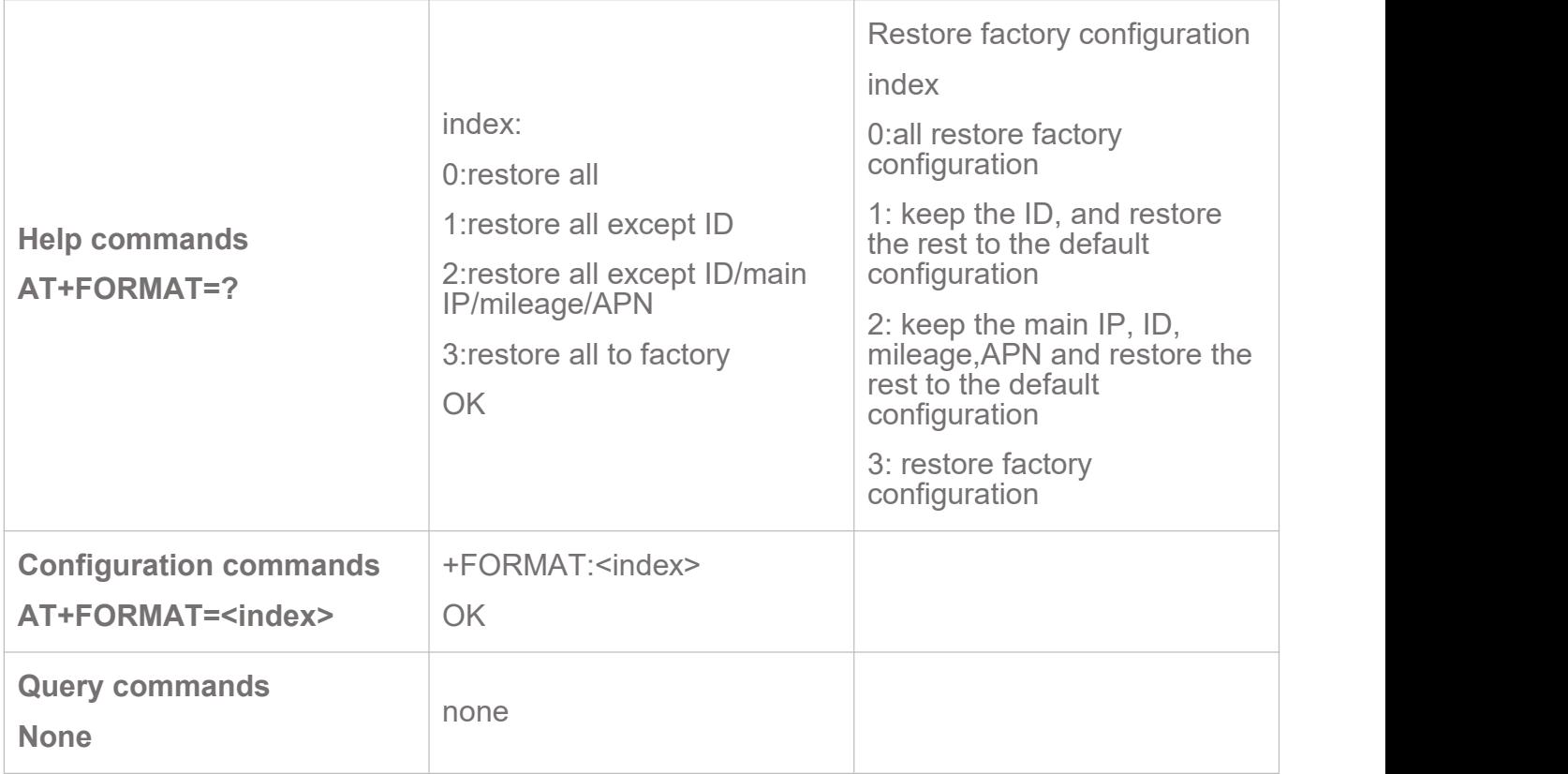

#### <span id="page-7-0"></span>**2.4.AT+LOG Configure Log Level**

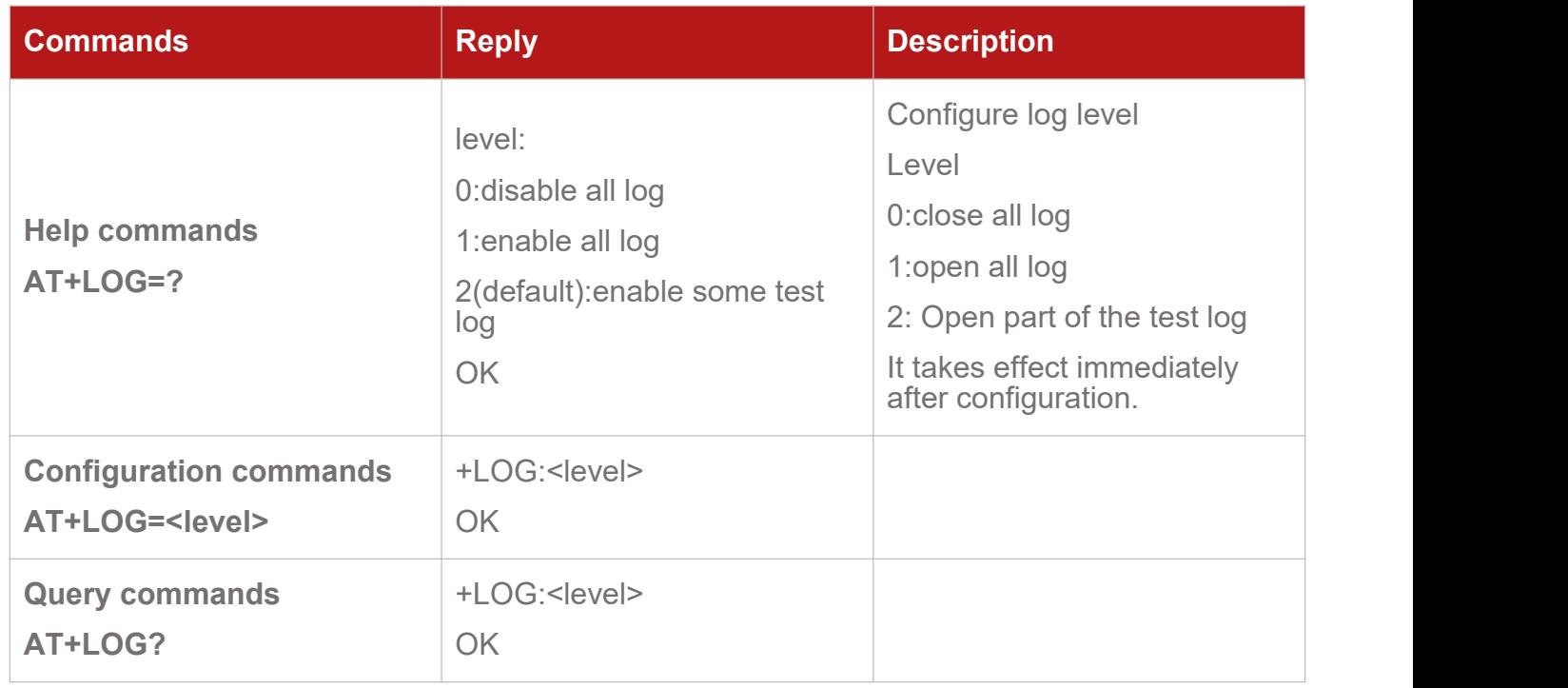

#### <span id="page-7-1"></span>**2.5.AT+RESET Reboot the Device**

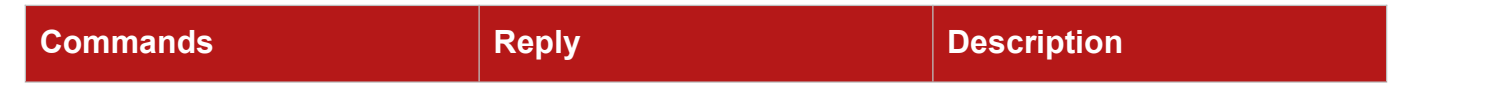

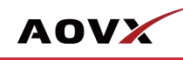

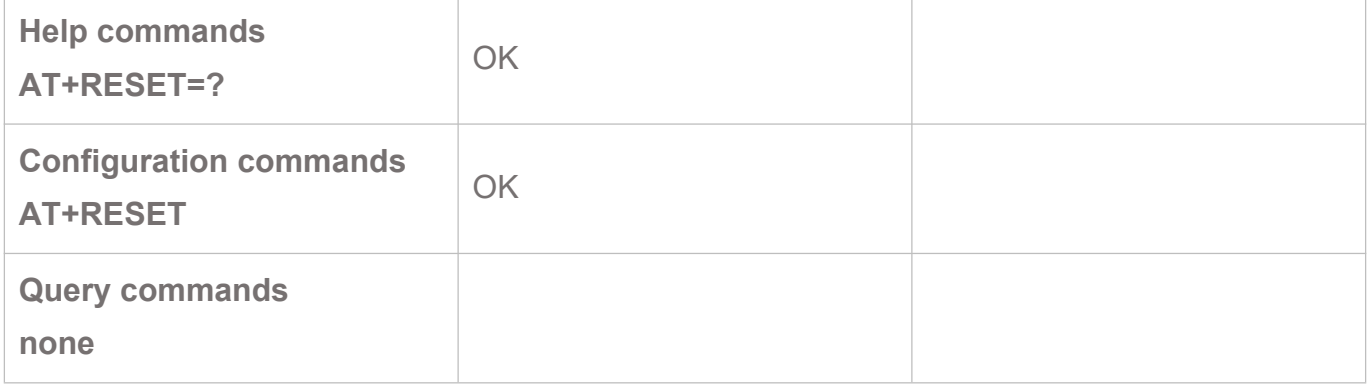

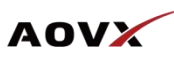

### <span id="page-9-0"></span>3. Basic Parameters Query

#### <span id="page-9-1"></span>**3.1.AT+QTV Query Firmware Version**

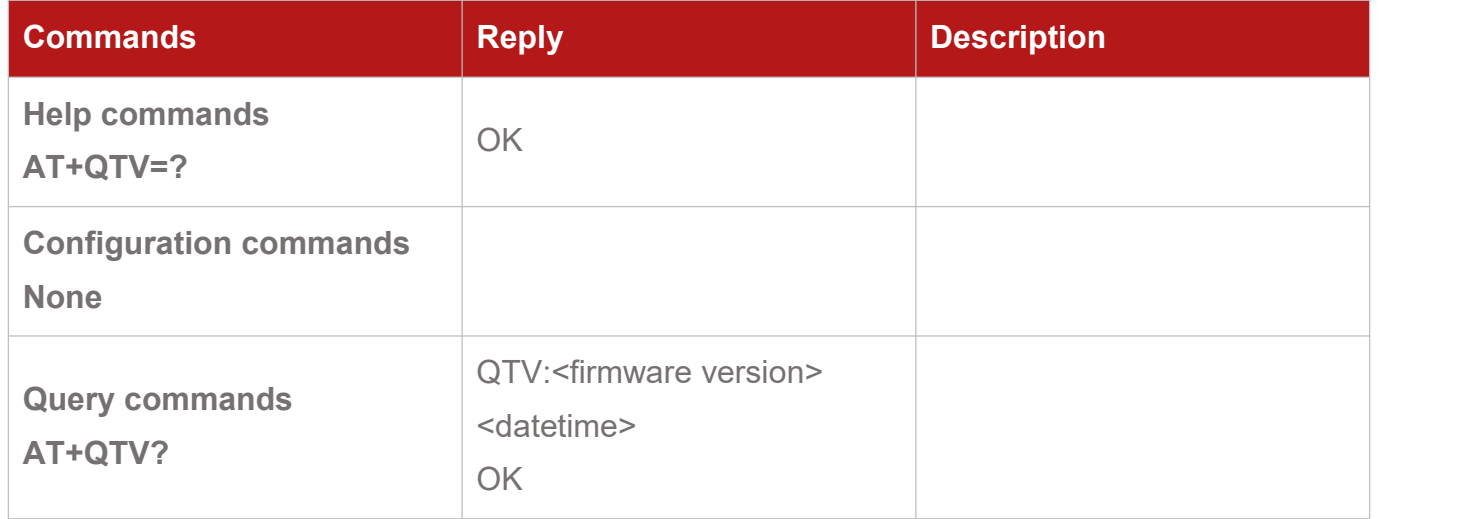

#### <span id="page-9-2"></span>**3.2.AT+MILEAGE Configure Initial Mileage**

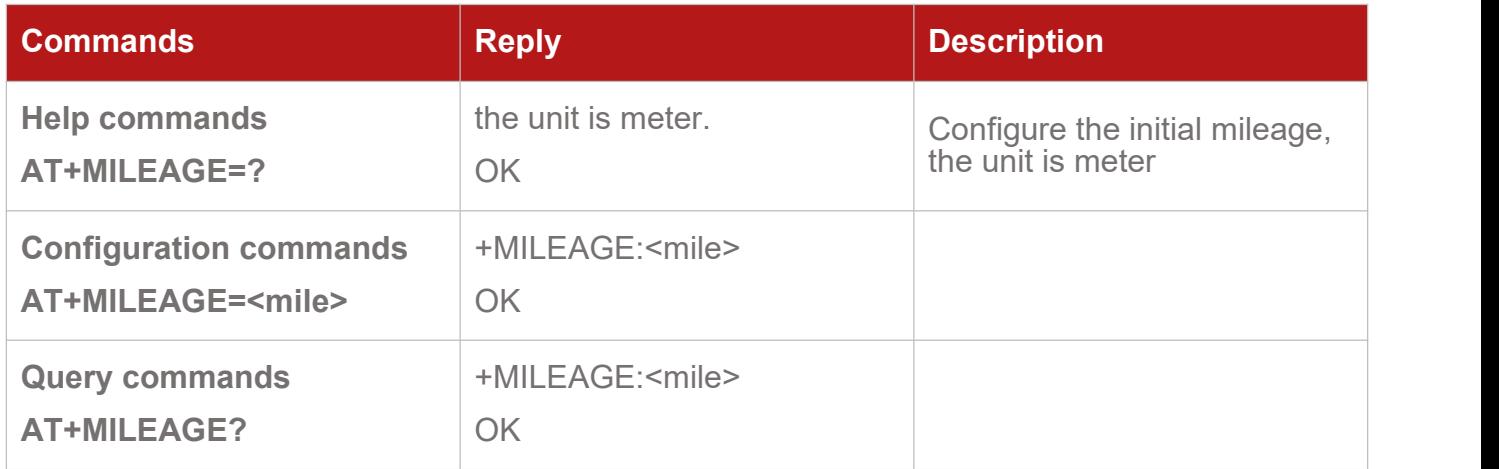

#### <span id="page-9-3"></span>**3.3.AT+QINFO Query Device Information**

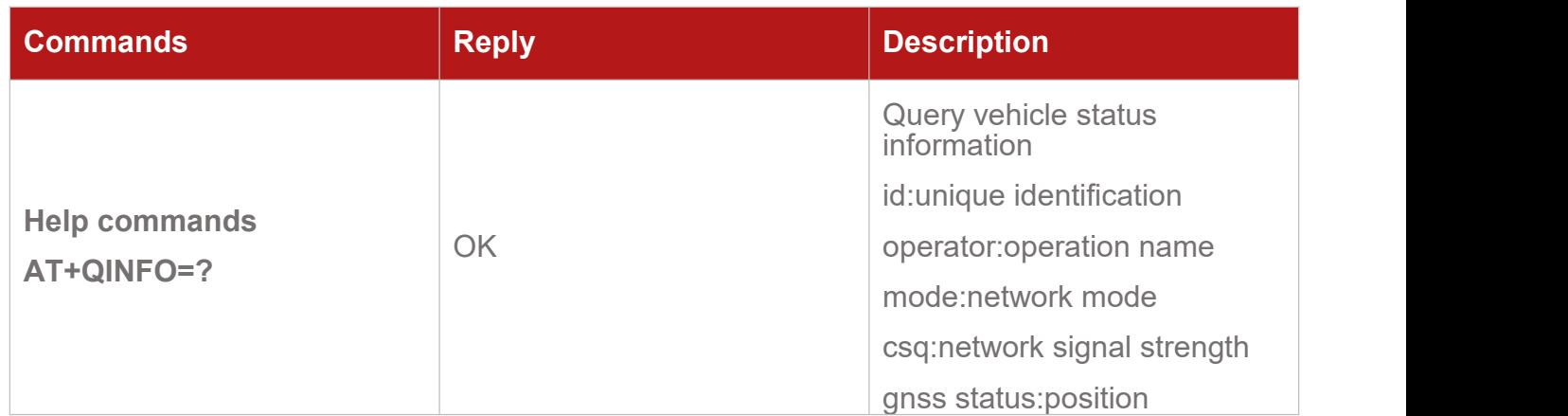

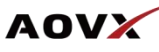

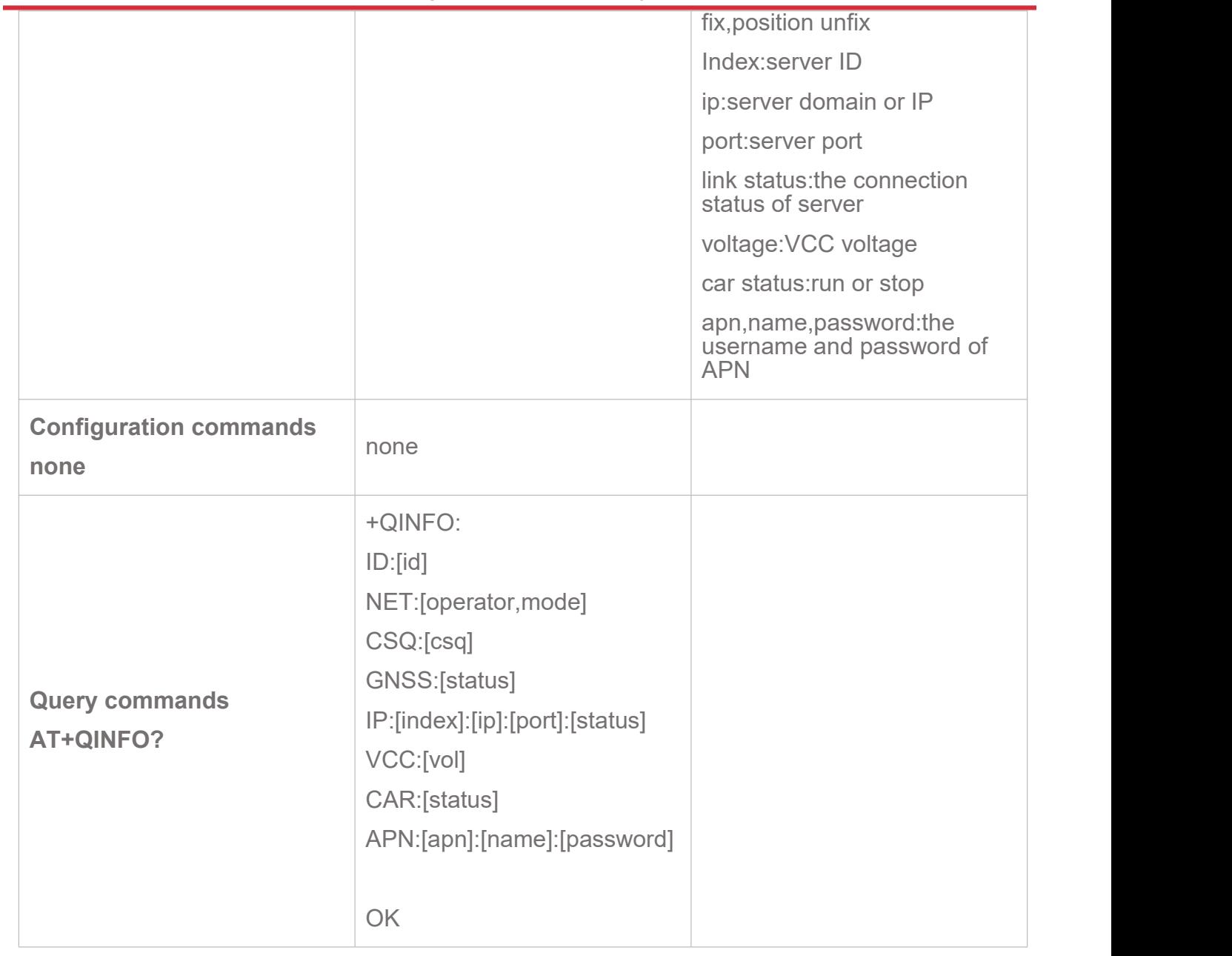

### <span id="page-10-0"></span>**3.4.AT+QIMEI Query IMEI**

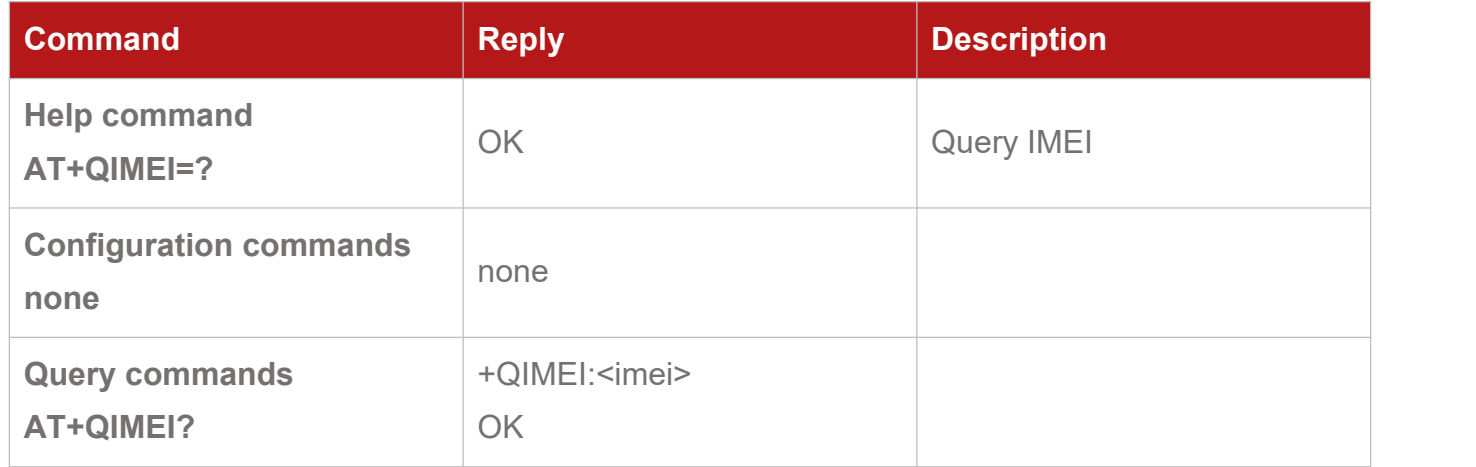

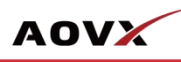

#### <span id="page-11-0"></span>**3.5. AT+QICCID Query ICCID**

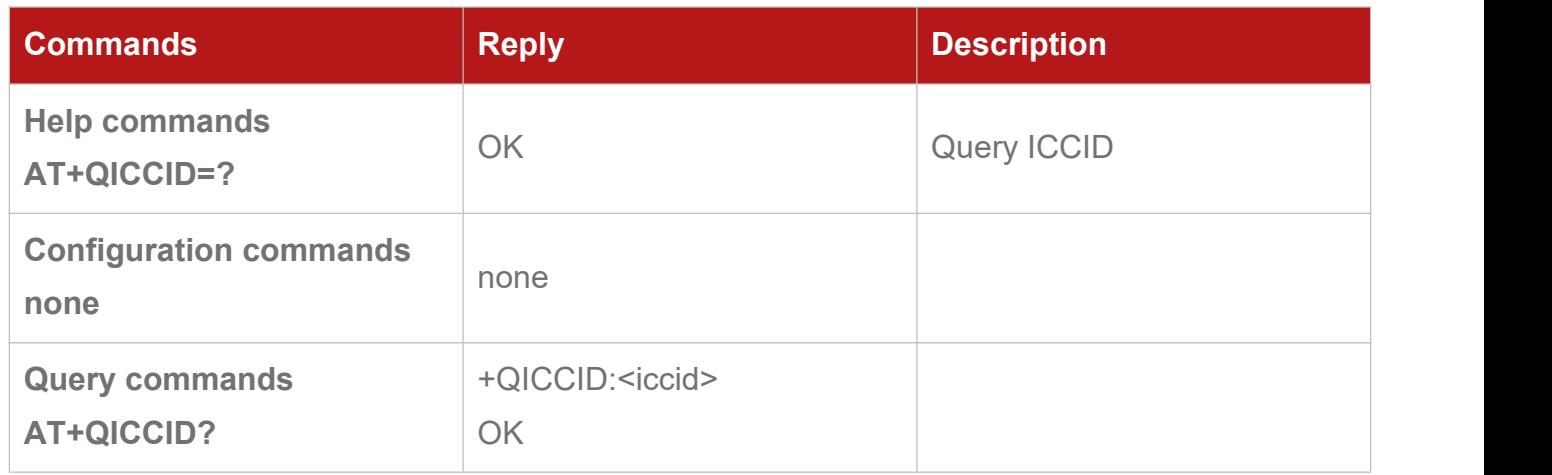

#### <span id="page-11-1"></span>**3.6.AT+QBS Query Main Base Station Information**

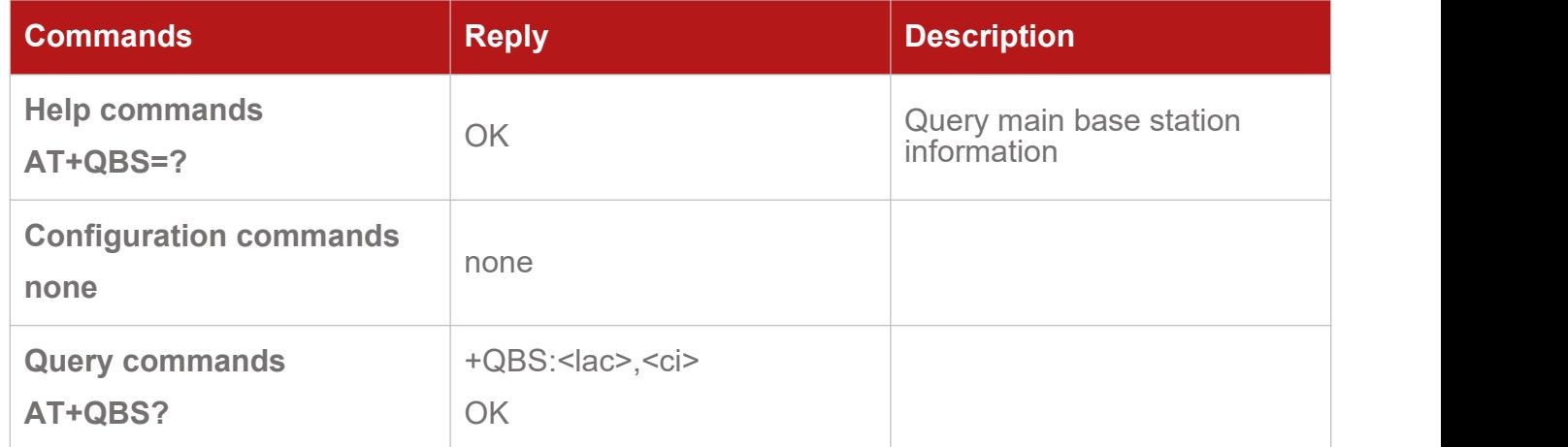

#### <span id="page-11-2"></span>**3.7.AT+QBAT Query Battery Charge Status**

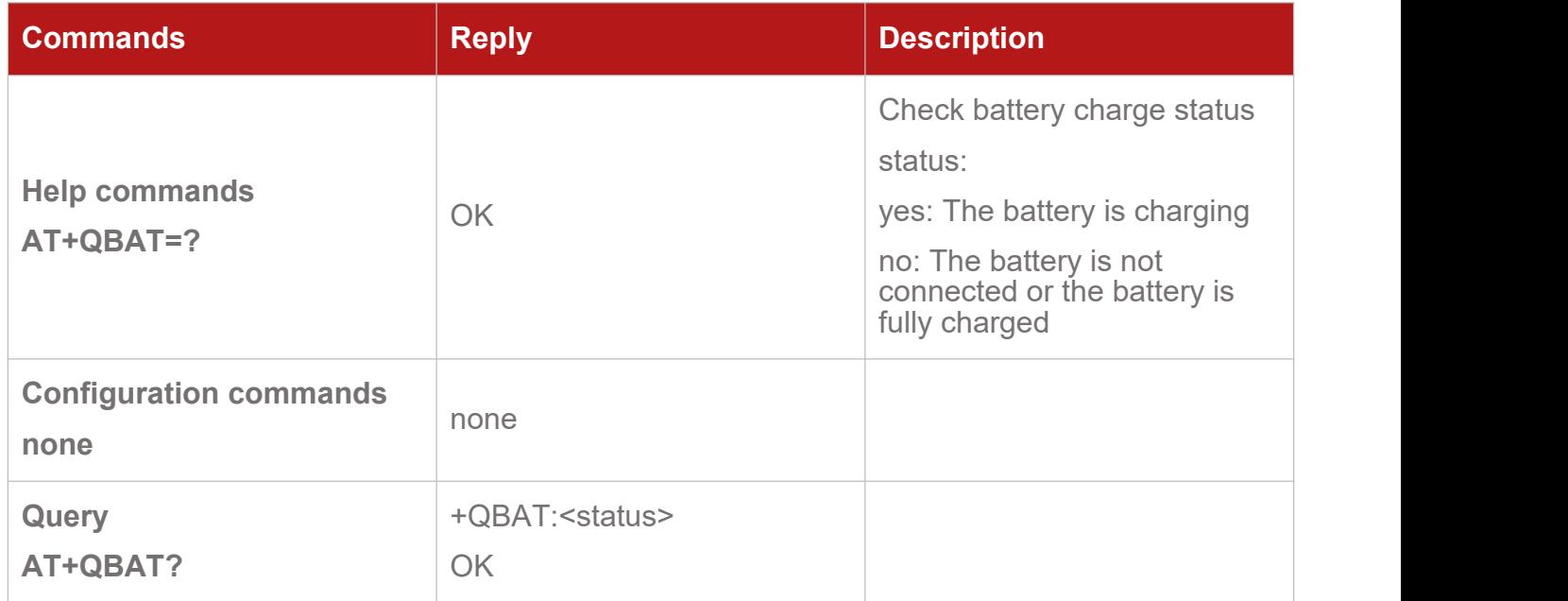

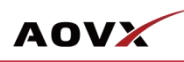

#### <span id="page-12-0"></span>**3.8.AT+QTIME Query Date and Time**

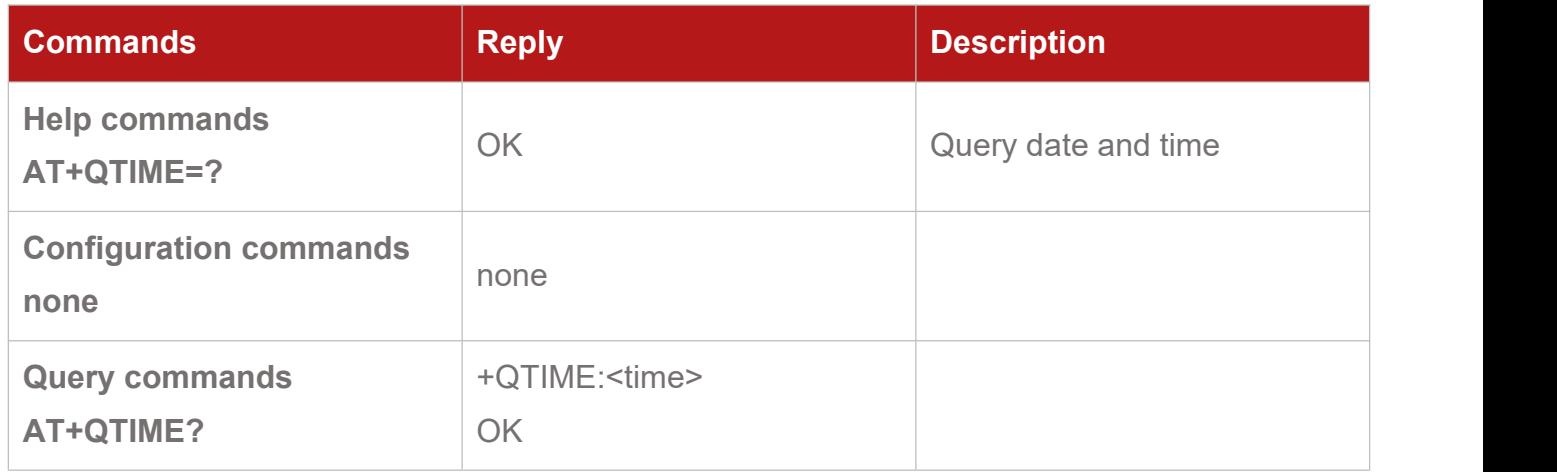

#### <span id="page-12-1"></span>**3.9. AT+QADC Query VCC Voltage**

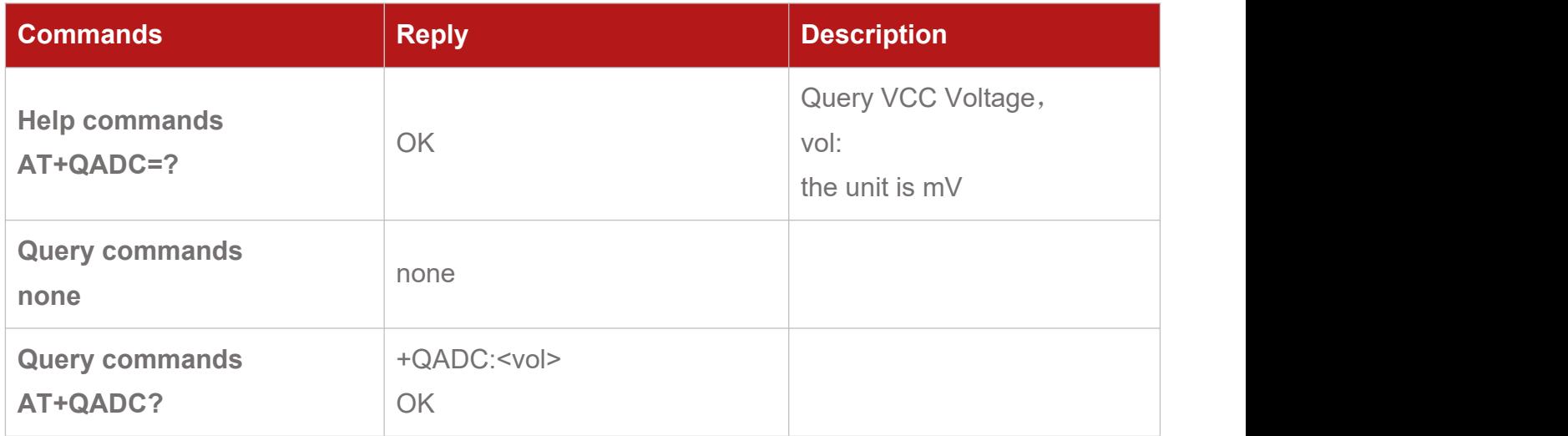

#### <span id="page-12-2"></span>**3.10. AT+QACC Query ACC State**

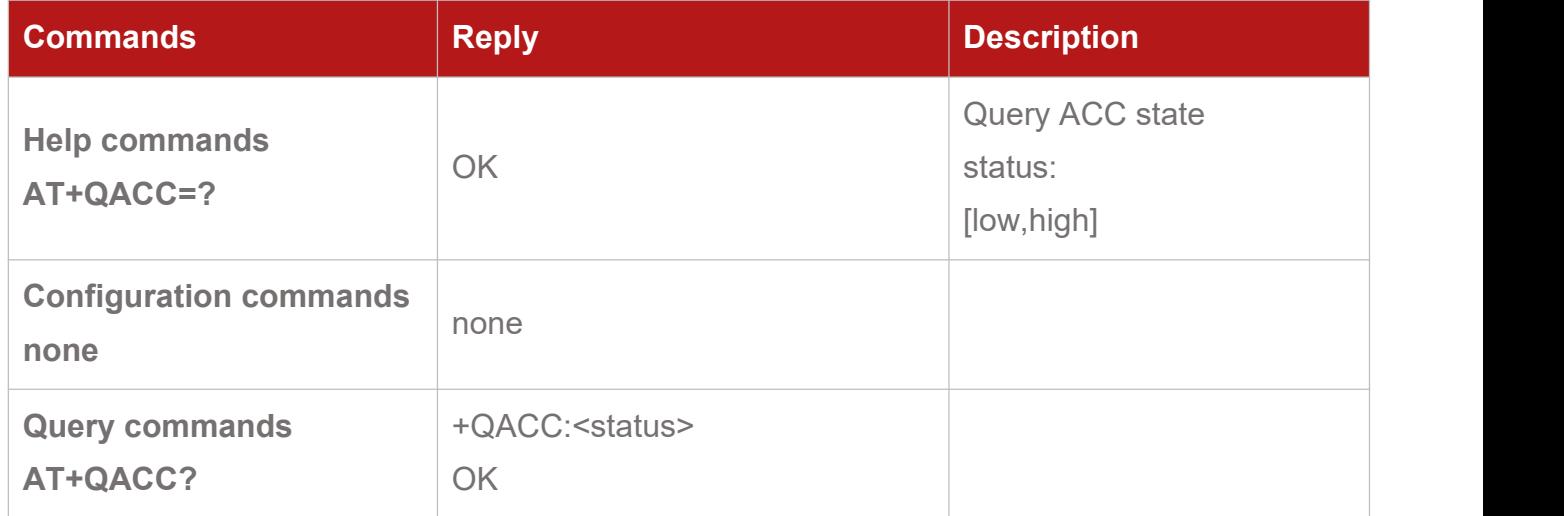

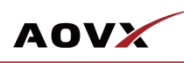

### <span id="page-13-0"></span>**3.11. AT+QGSENSOR Query Sensor Status**

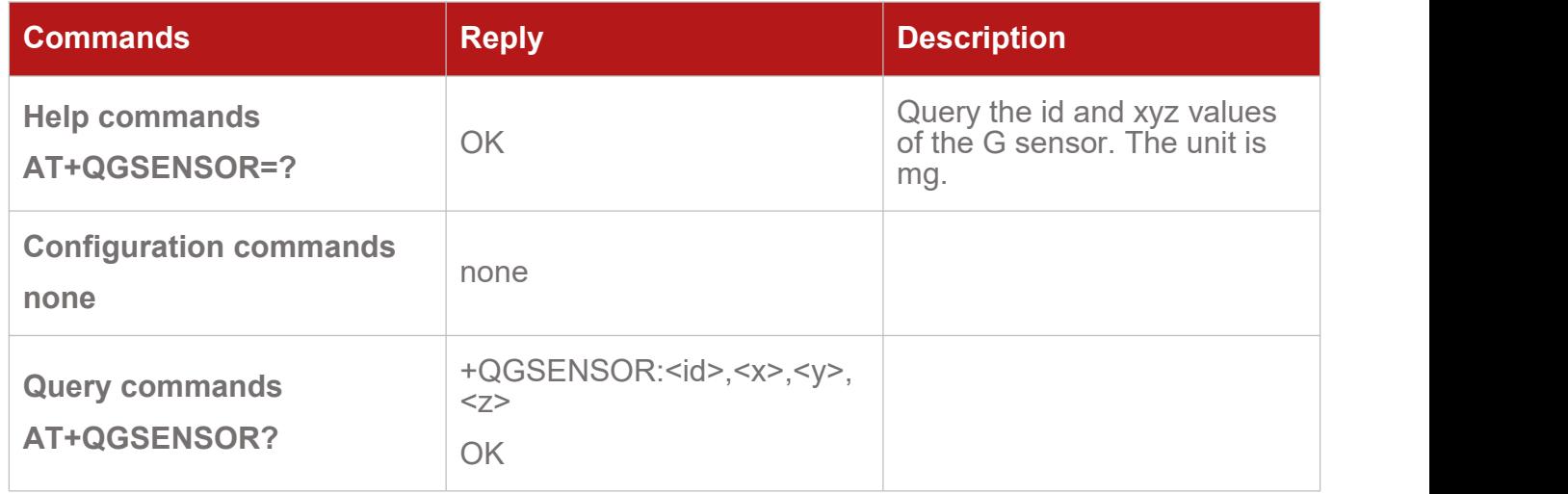

#### <span id="page-13-1"></span>**3.12. AT+BLIND QueryBuffer Data Status**

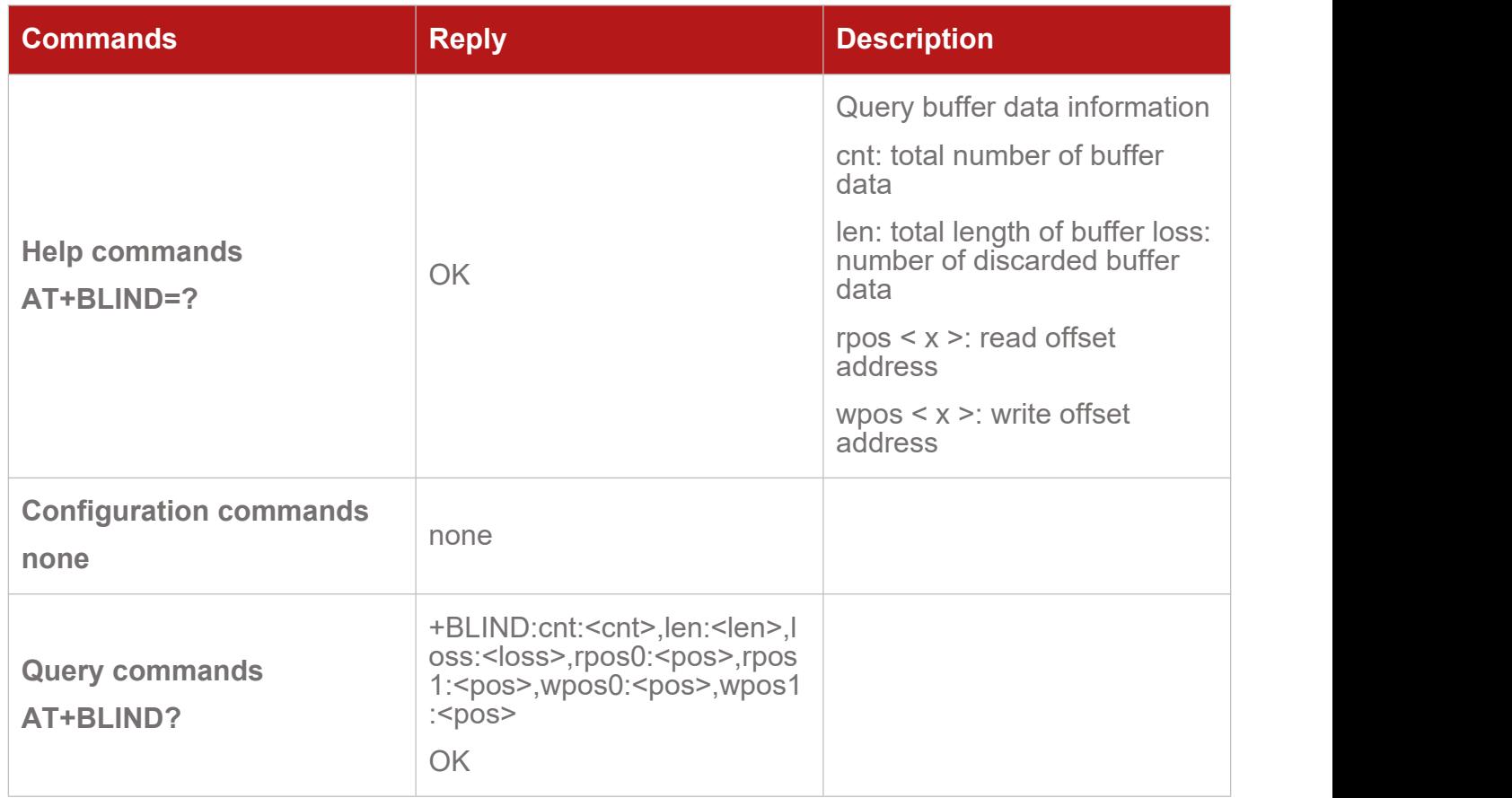

#### <span id="page-13-2"></span>**3.13. AT+GNSS Query GNSS status**

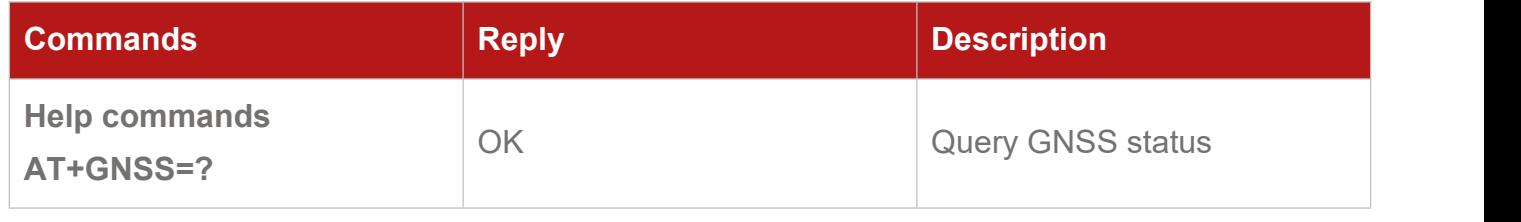

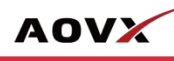

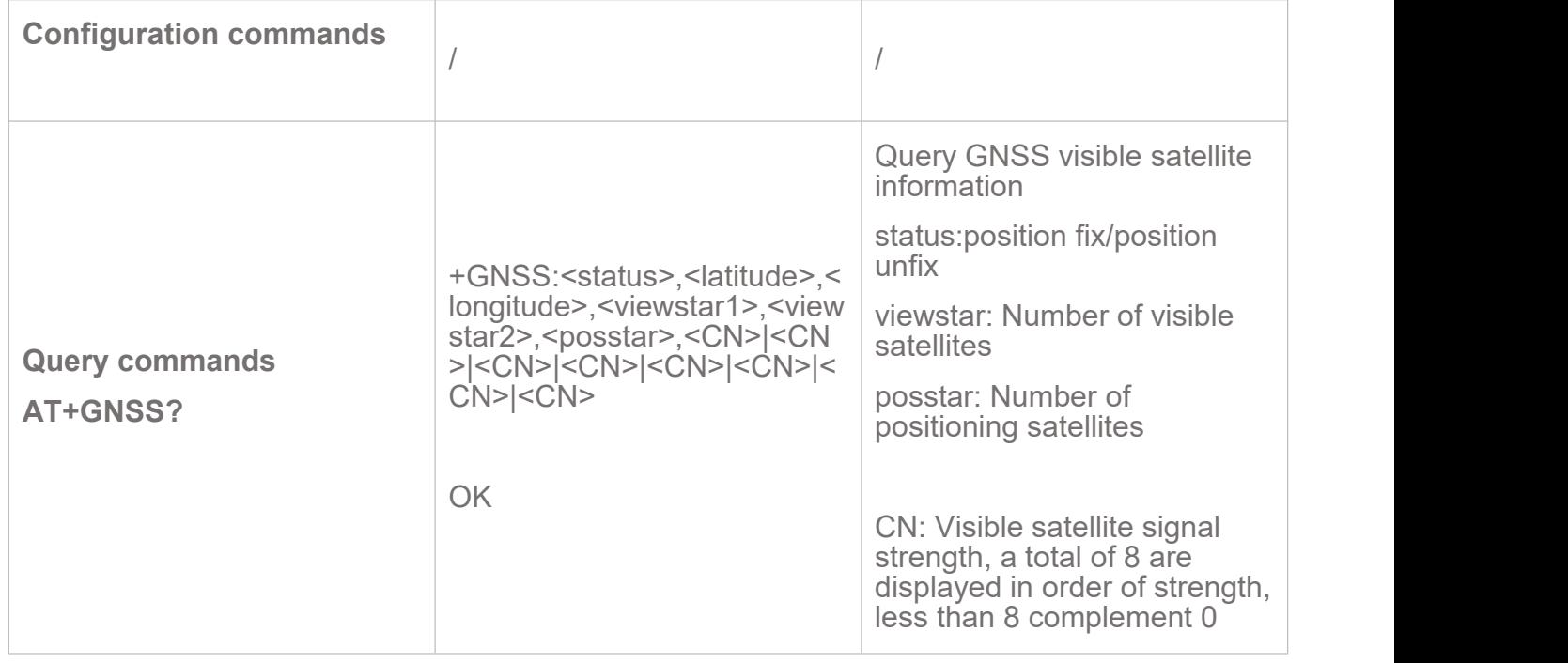

#### <span id="page-14-0"></span>**3.14. AT+QSTART Query START Signal State**

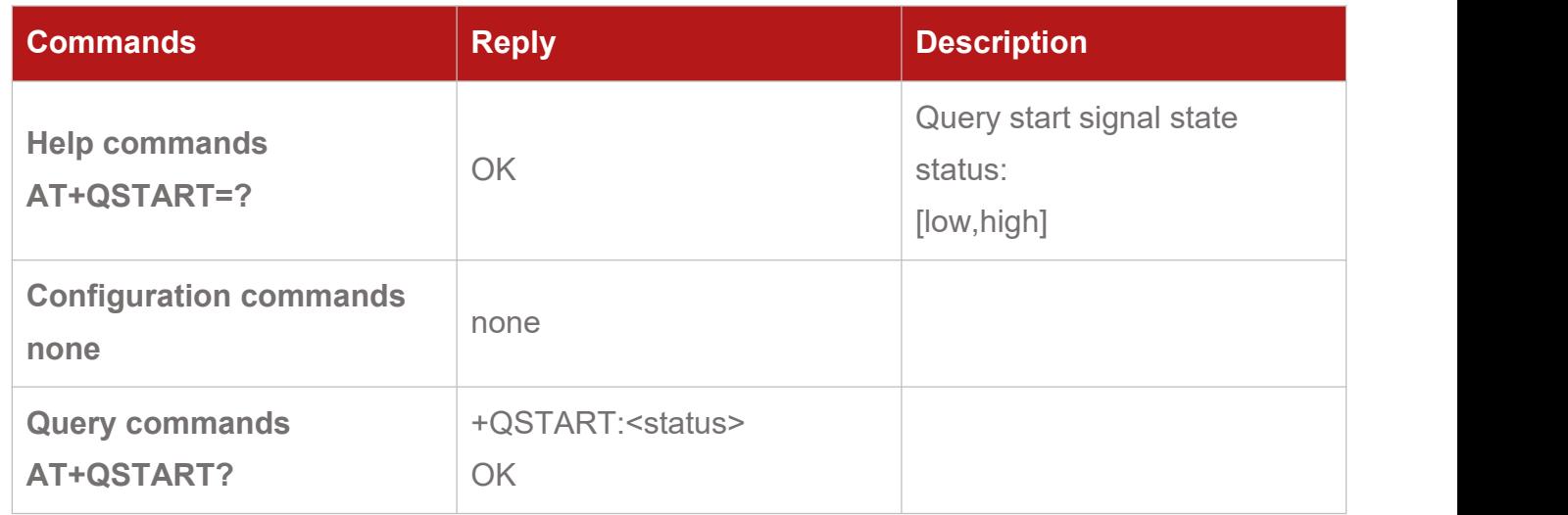

#### <span id="page-14-1"></span>**3.15. AT+QDCIN QueryDCIN Signal State**

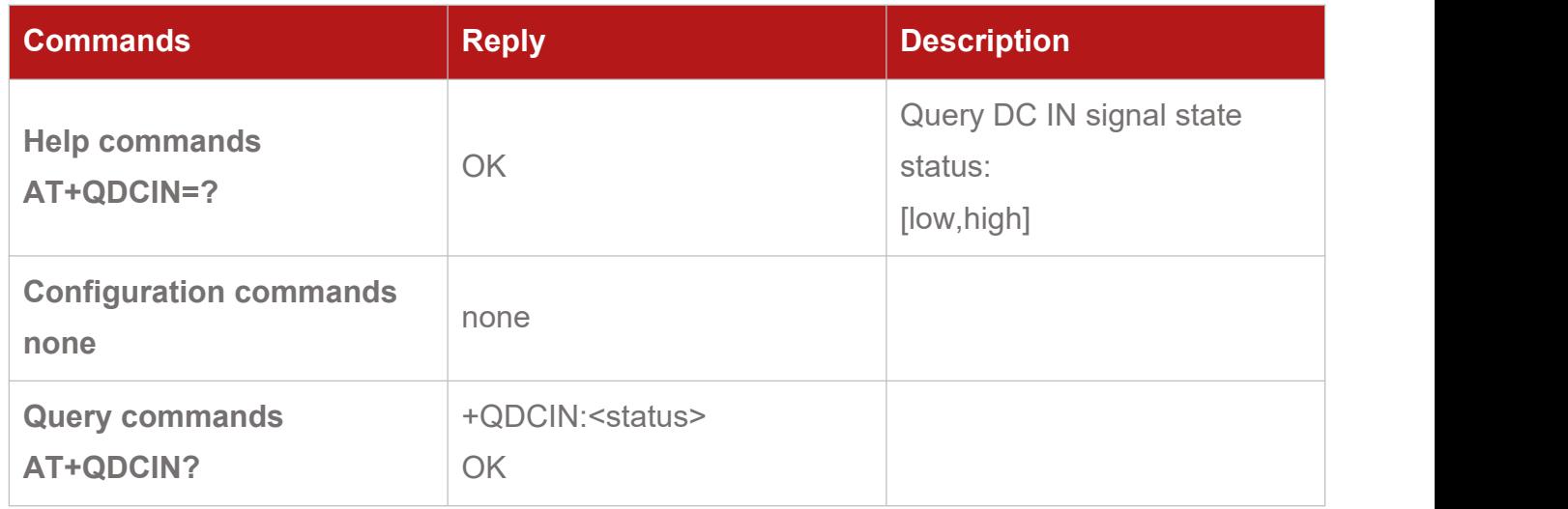

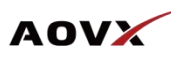

## <span id="page-15-0"></span>4. Basic Parameters Configuration

#### <span id="page-15-1"></span>**4.1.AT+ID Configure ID**

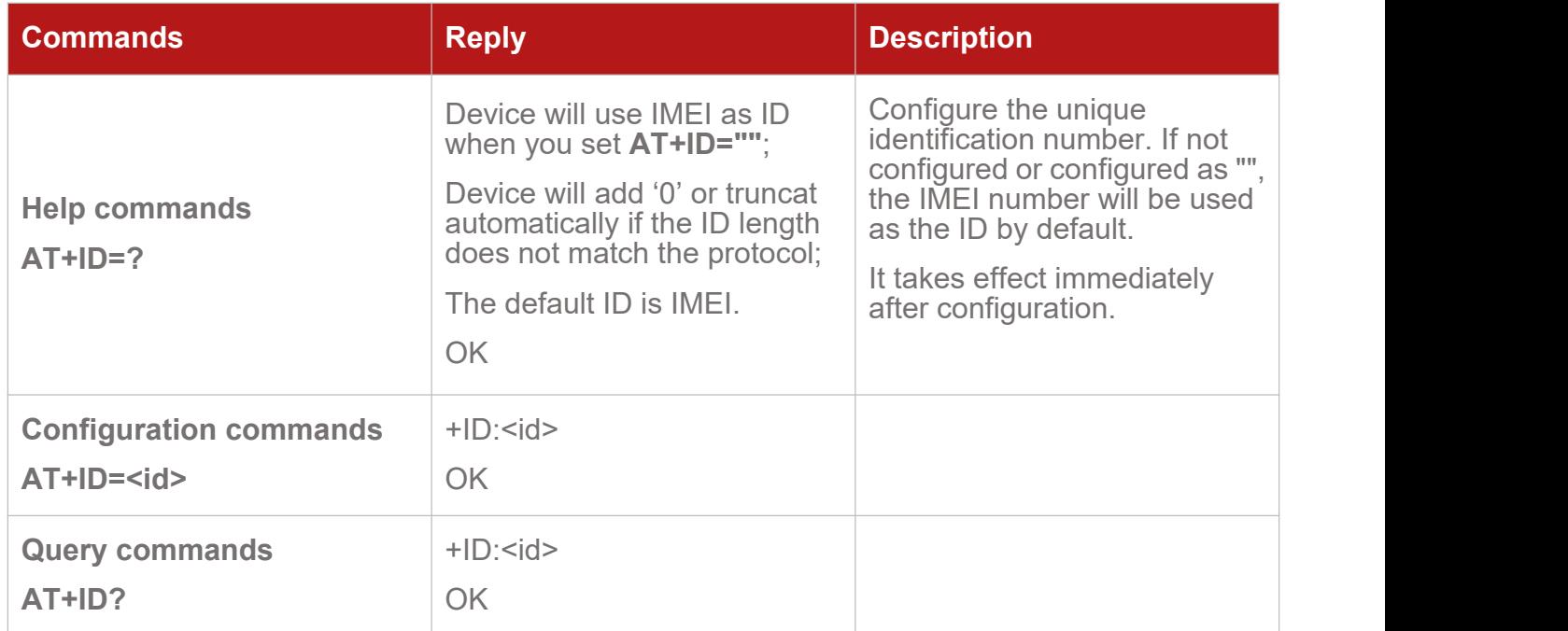

#### <span id="page-15-2"></span>**4.2.AT+IP Configure IP and Port**

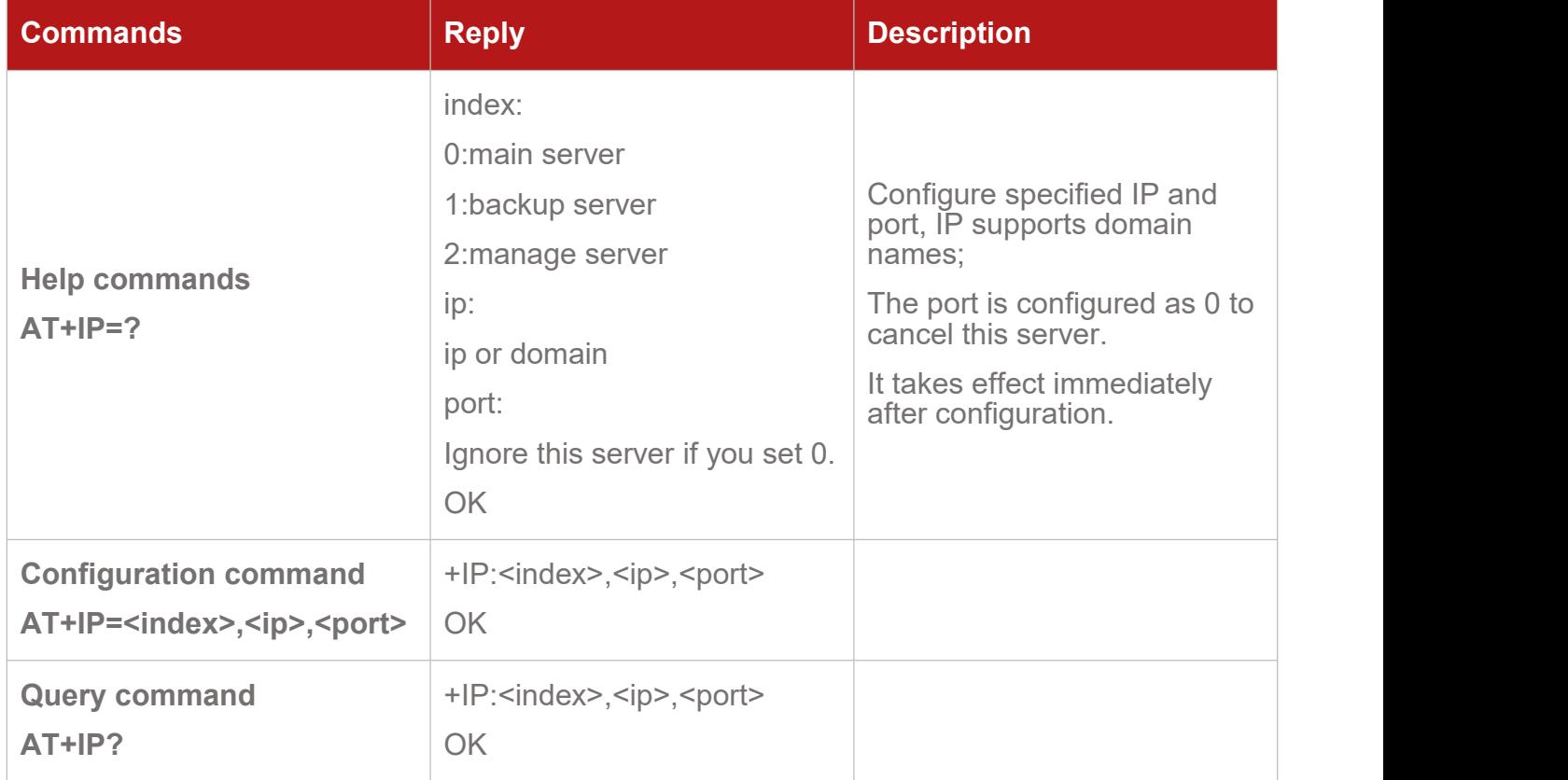

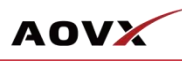

#### <span id="page-16-0"></span>**4.3.AT+APN Configure APN**

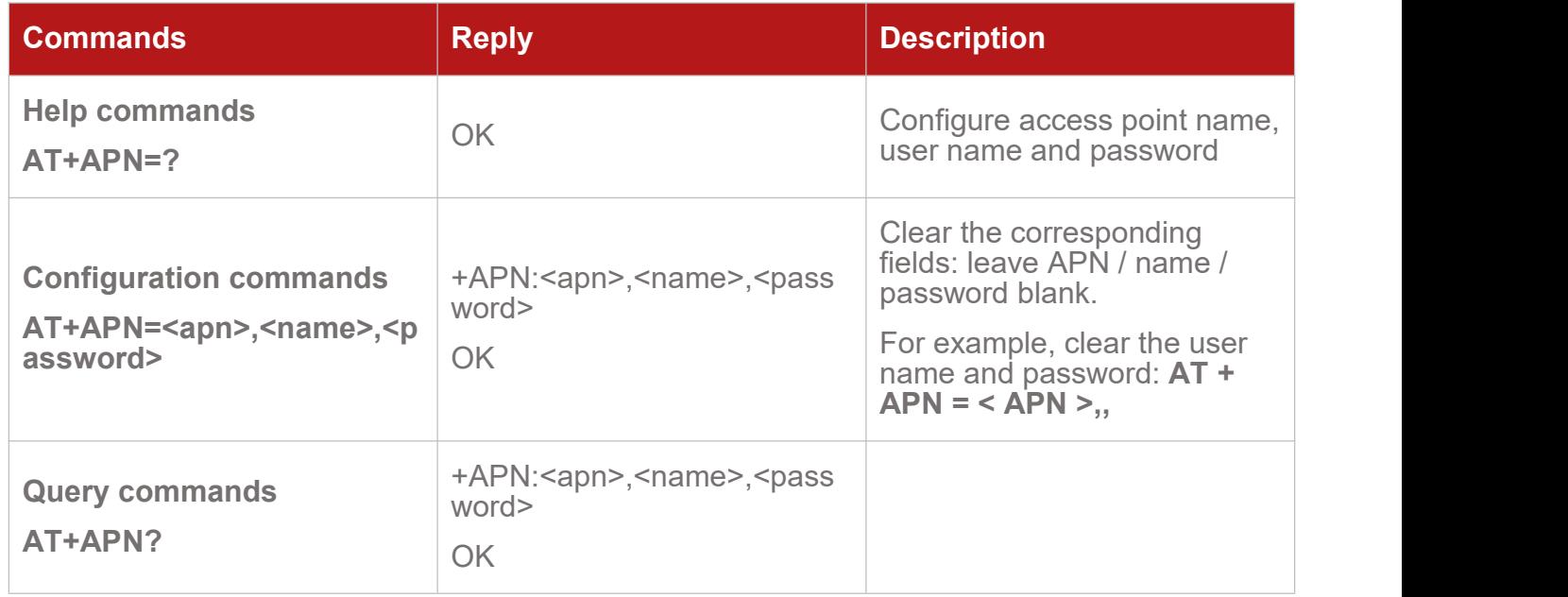

#### <span id="page-16-1"></span>**4.4.AT+SHAKE Configure Vibration Level**

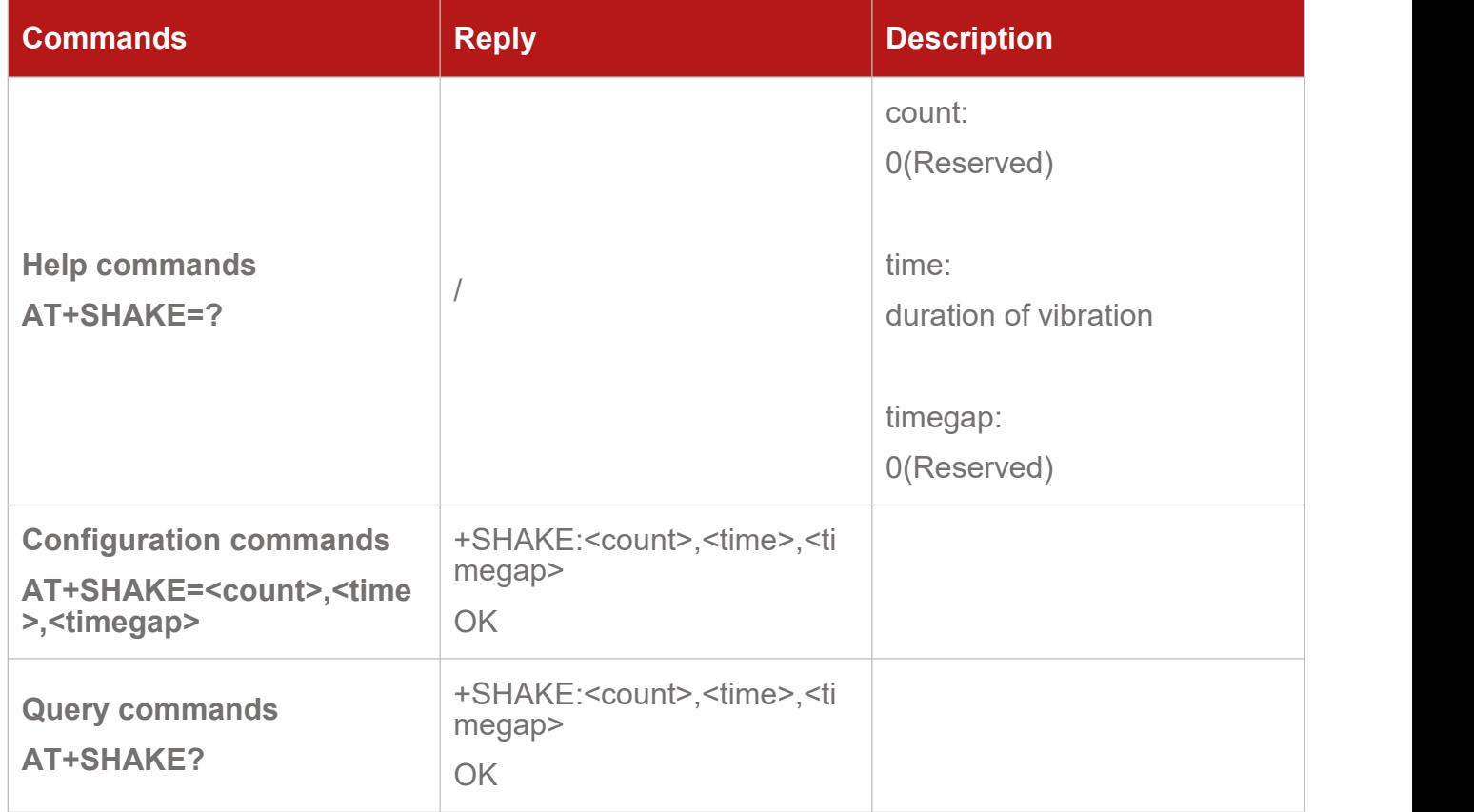

#### <span id="page-16-2"></span>**4.5.AT+SHAKETIME Configure the Shake Time Threshold**

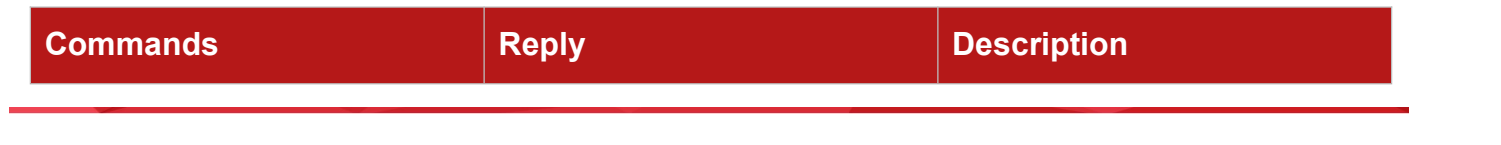

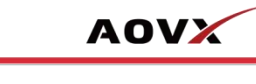

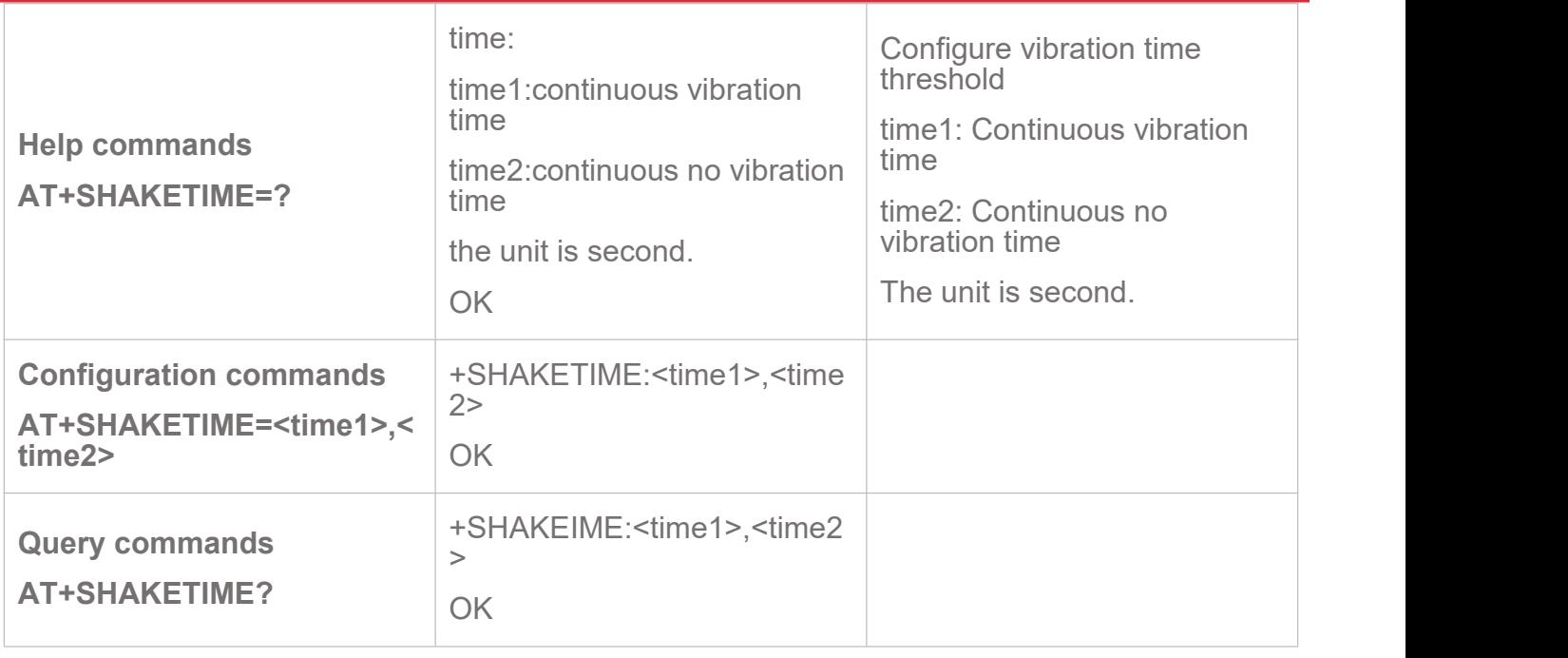

#### <span id="page-17-0"></span>**4.6.AT+SHAKERANGE Configure Gsensor Threshold**

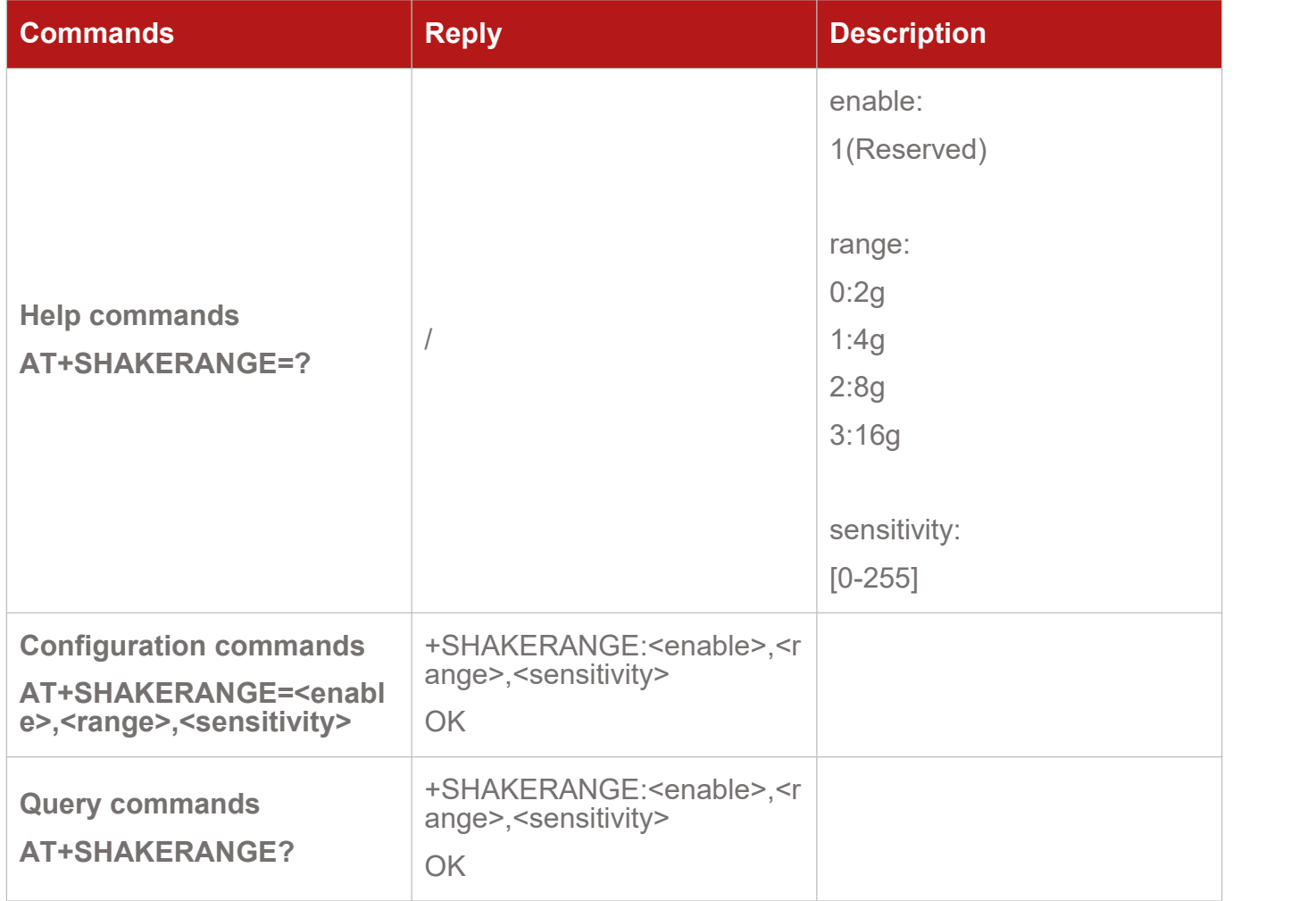

### <span id="page-18-0"></span>**4.7.AT+VOLTAGE Configure Voltage Threshold**

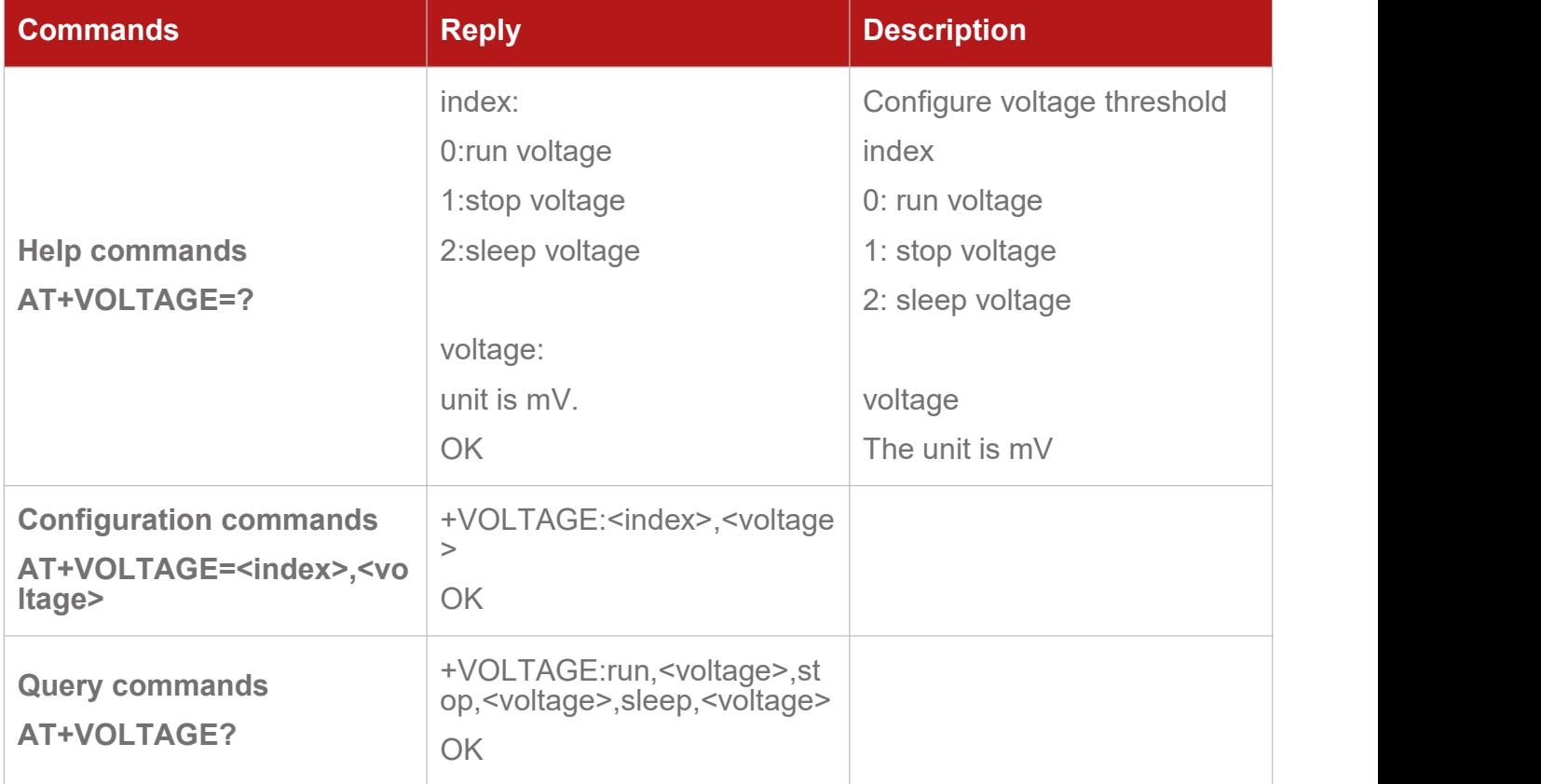

### <span id="page-18-1"></span>**4.8.AT+DISTANCE Configure the Distance**

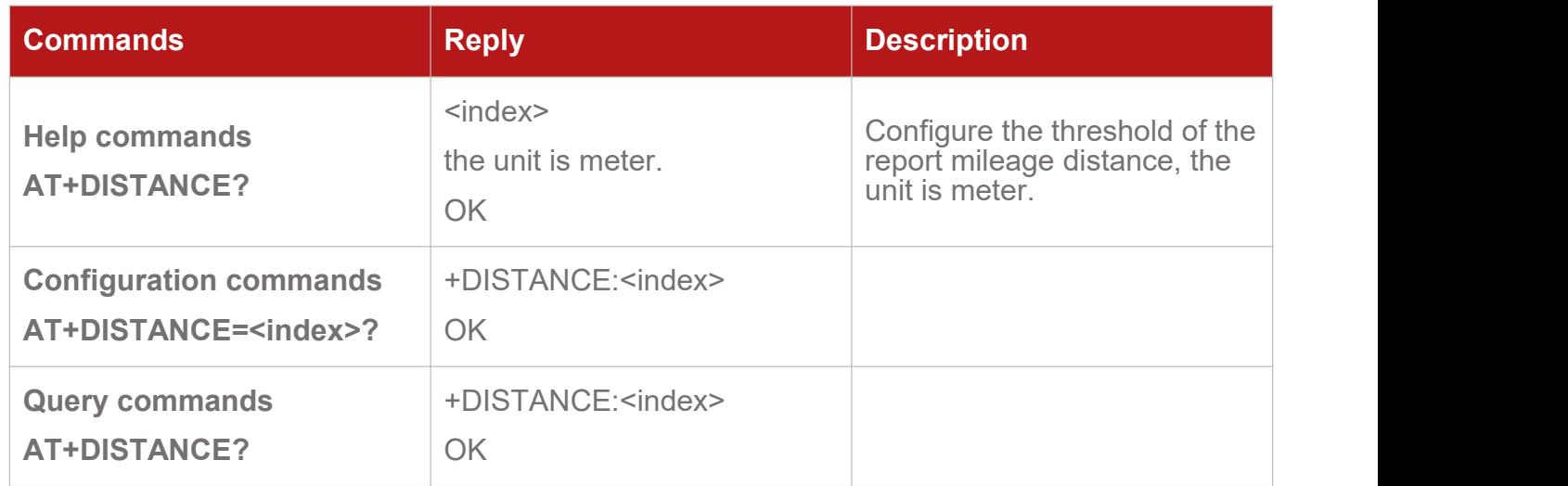

#### <span id="page-18-2"></span>**4.9.AT+TURNANGLE Configure the turn angle**

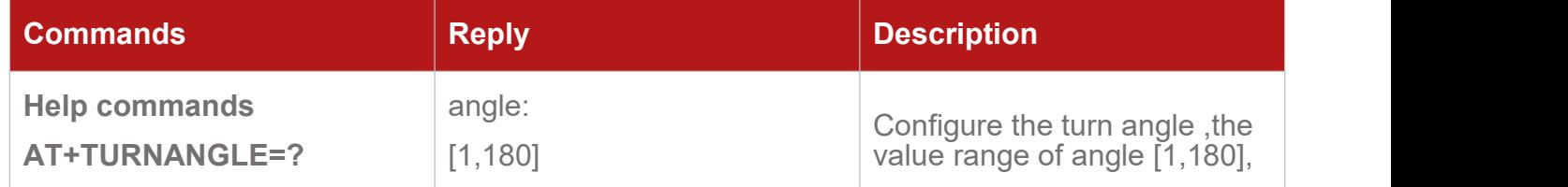

AT Commands of V series V1.9

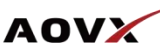

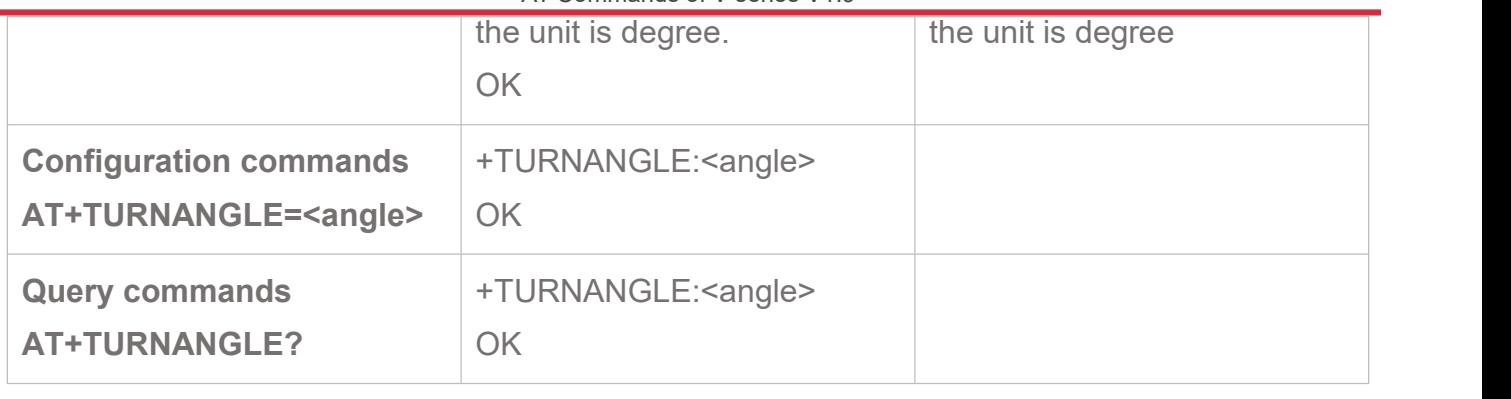

#### <span id="page-19-0"></span>**4.10. AT+OVERSPEED Overspeed Configuration**

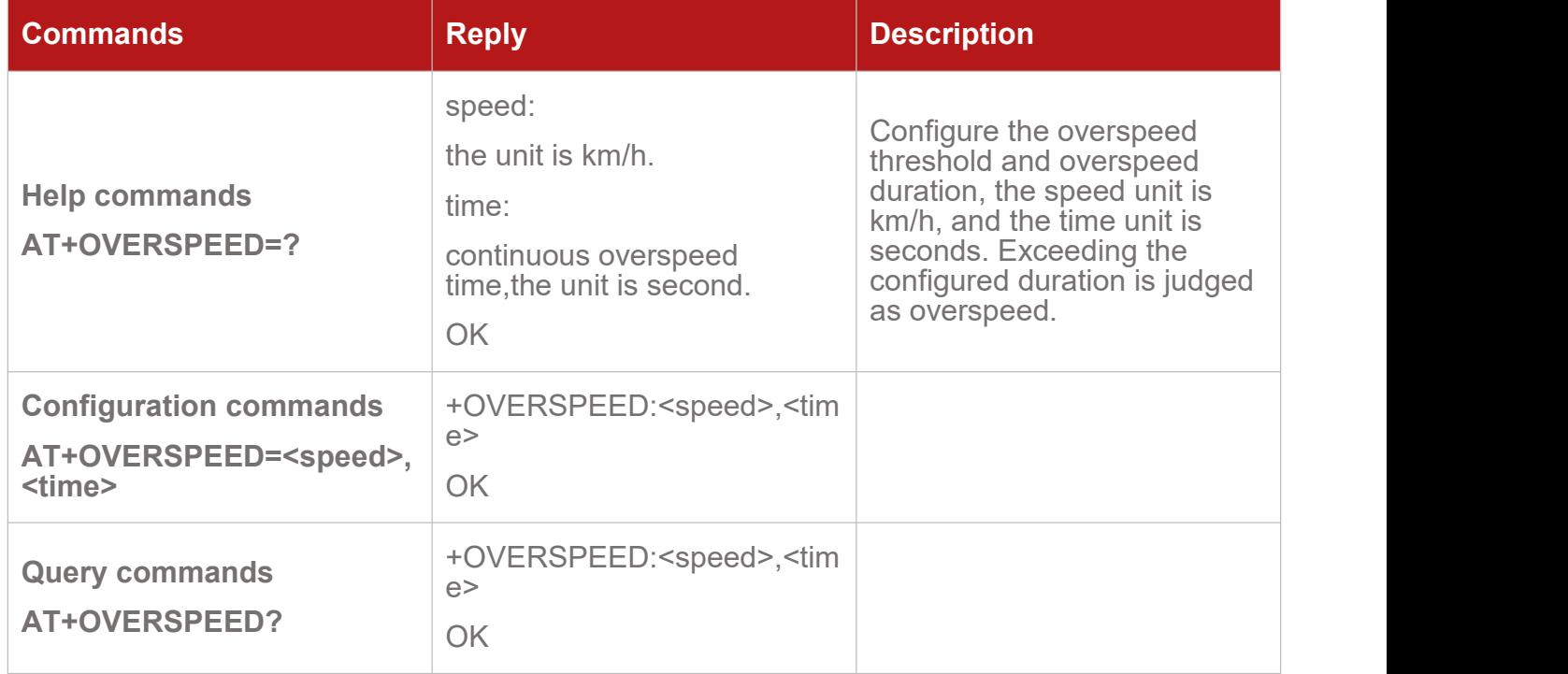

#### <span id="page-19-1"></span>**4.11. AT+ACCPWD Configure ACC Password**

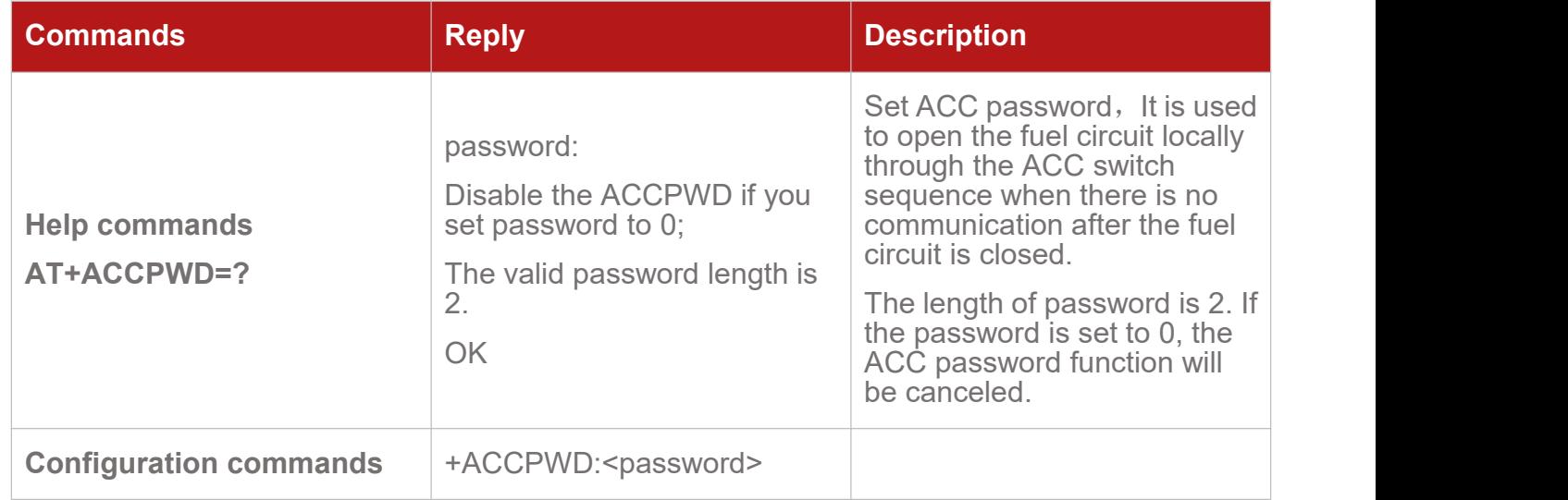

**COL** 

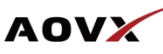

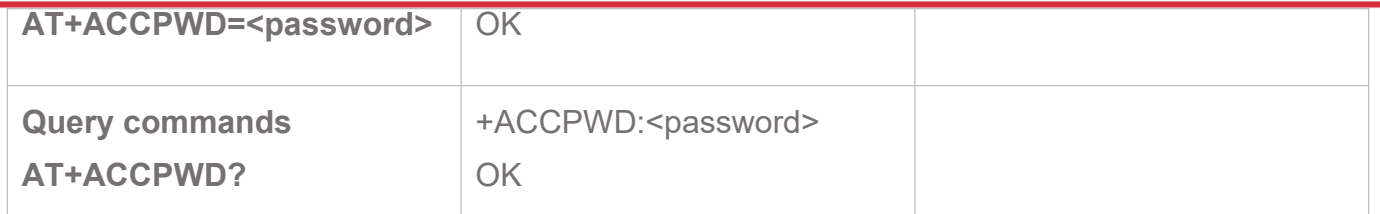

#### <span id="page-20-0"></span>**4.12. AT+PROTOCOL Configure the Protocol Version Number**

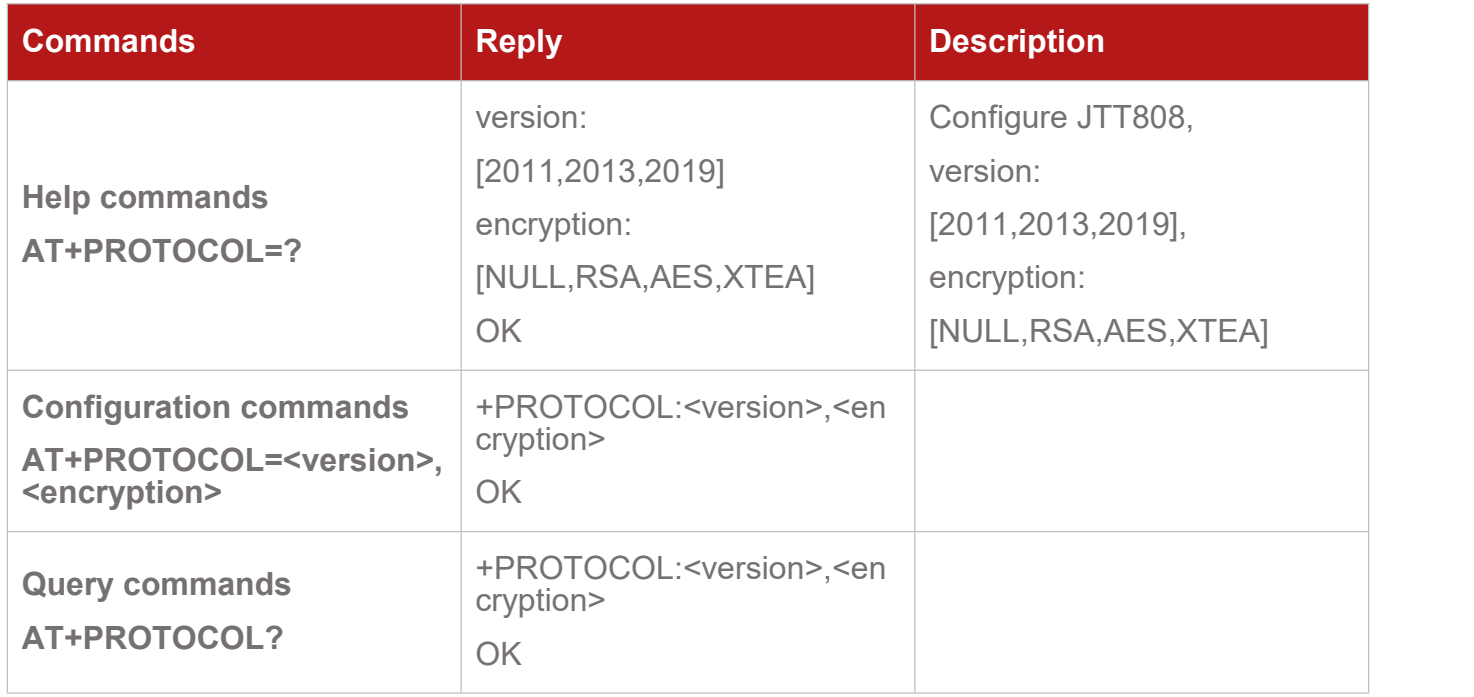

#### <span id="page-20-1"></span>**4.13. AT+QNMEA Open/Close NMEA Sentences**

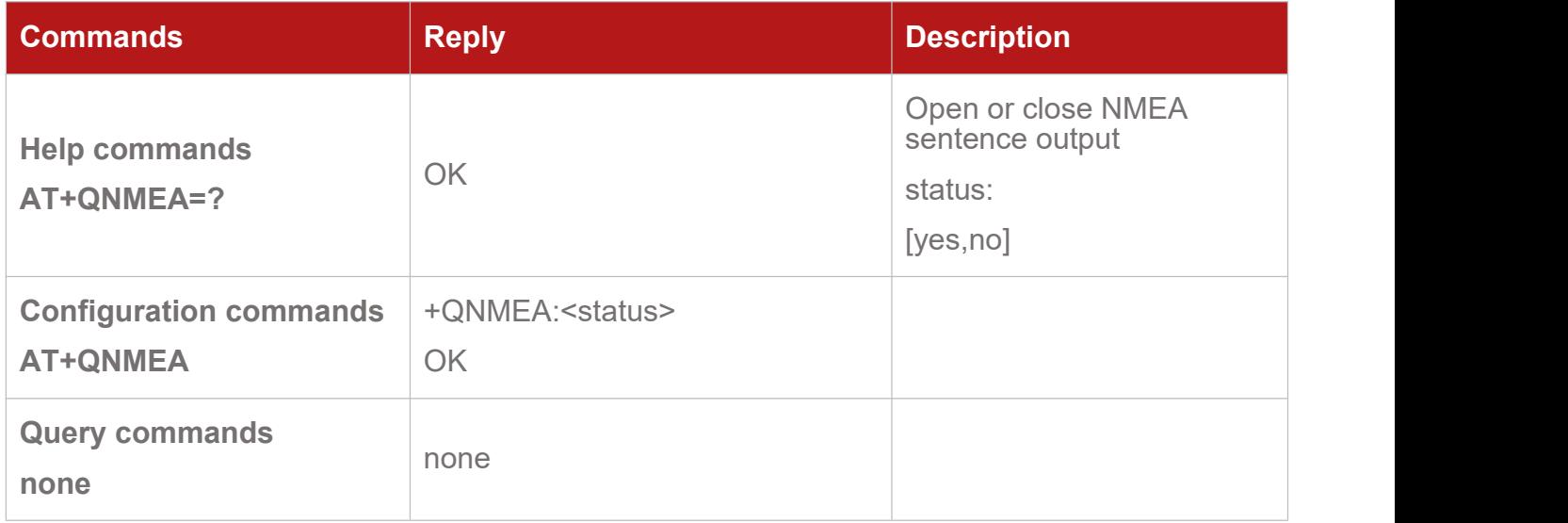

×,

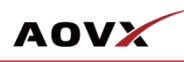

#### <span id="page-21-0"></span>**4.14. AT+FOTA Start FOTA Upgrade**

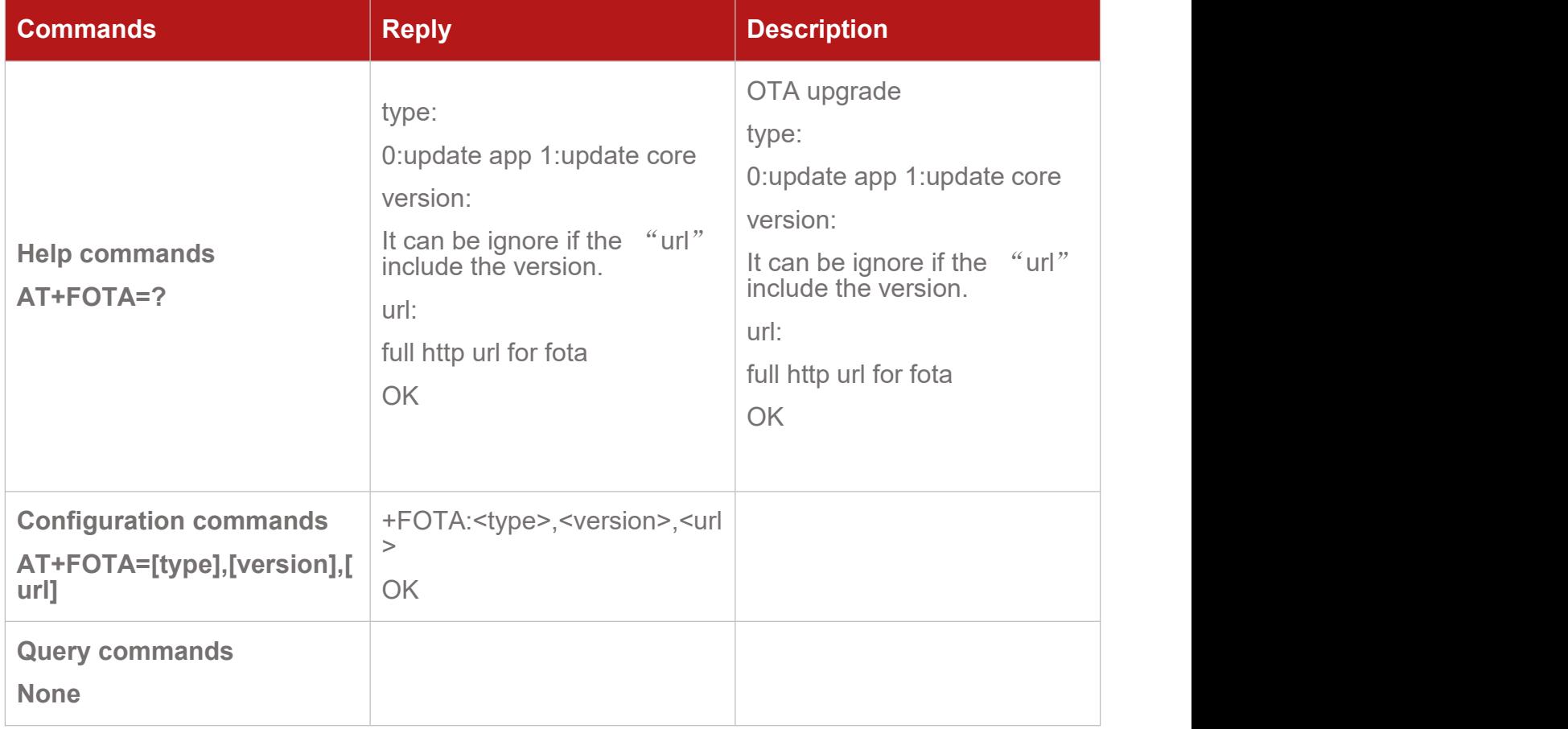

#### <span id="page-21-1"></span>**4.15. AT+POWER Turn ON/OFF External Power Output**

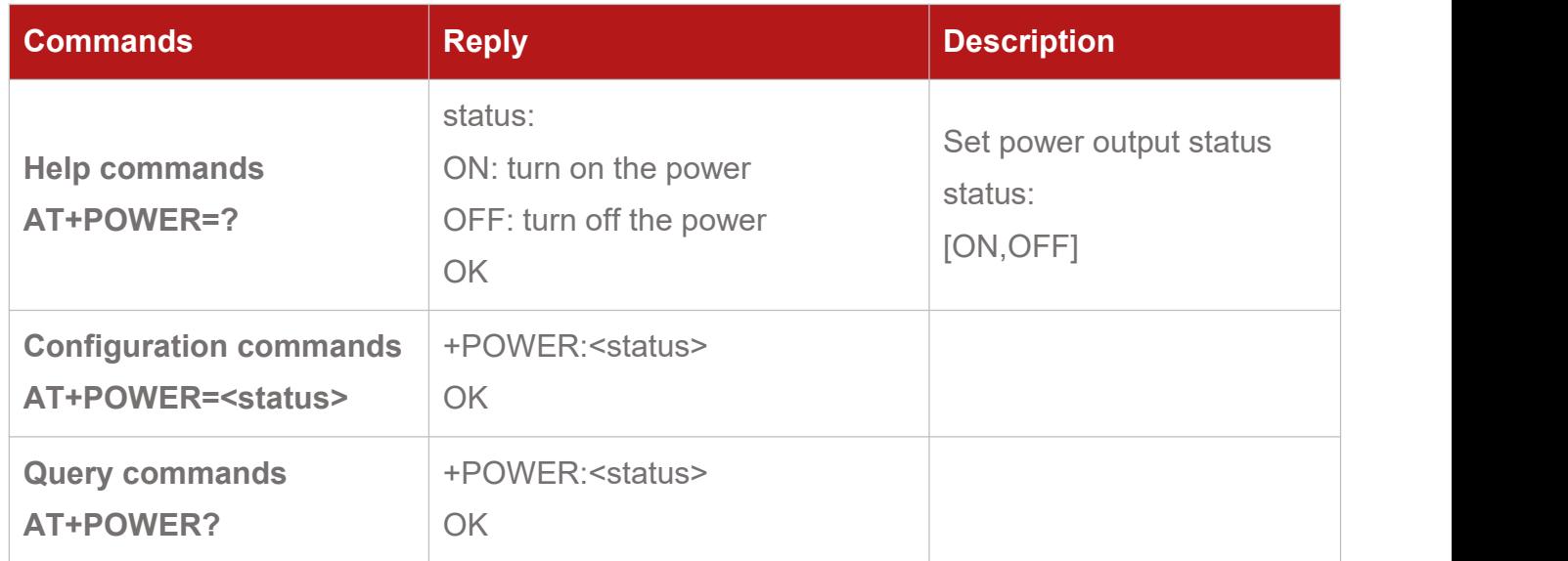

#### <span id="page-21-2"></span>**4.16. AT+TIMEGAP Configure the Reporting Interval**

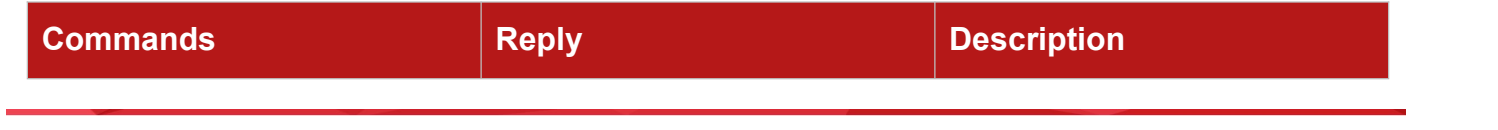

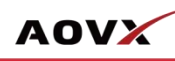

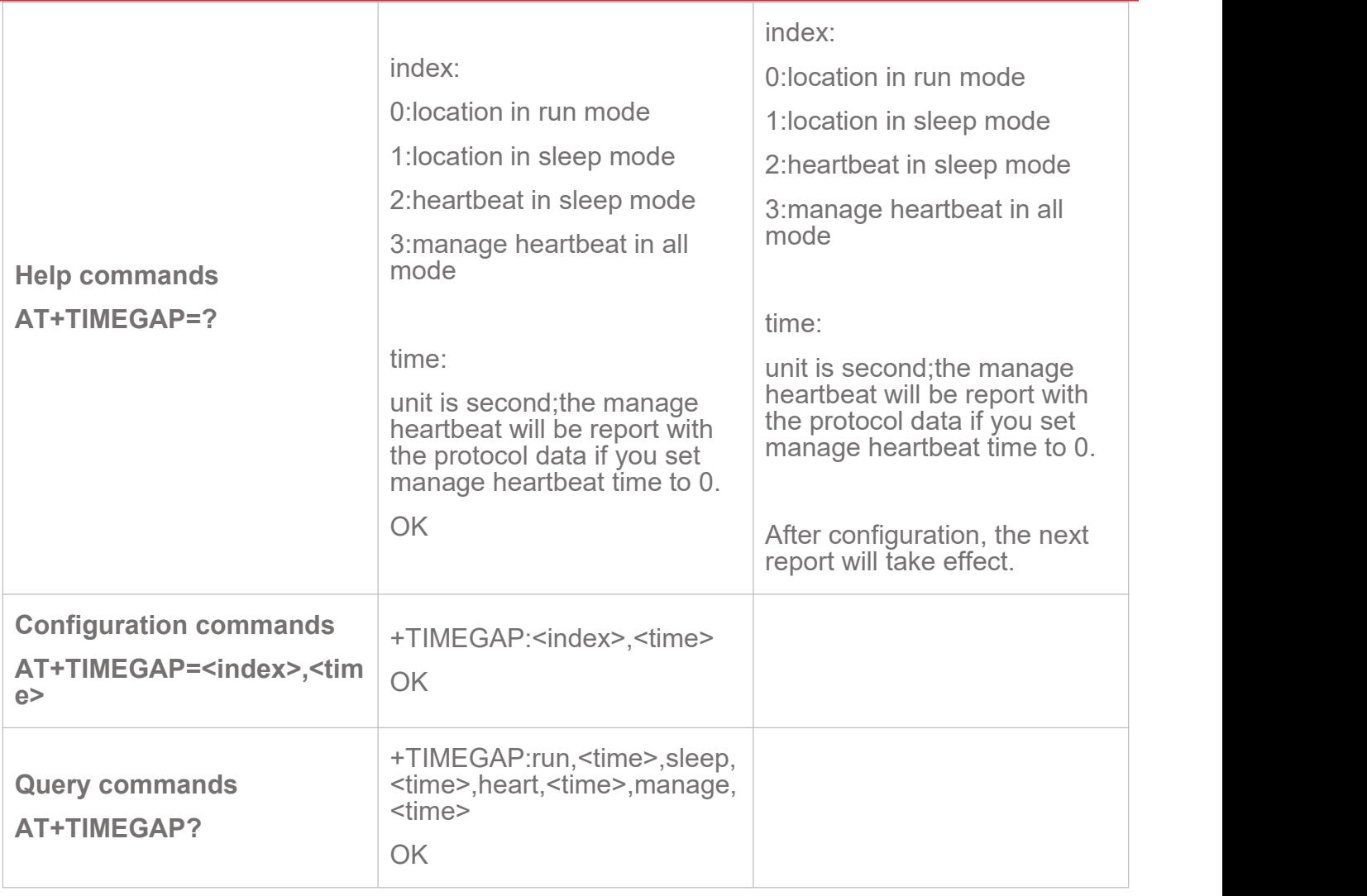

#### <span id="page-22-0"></span>**4.17. AT+TIMEZONE Configure Time Zone**

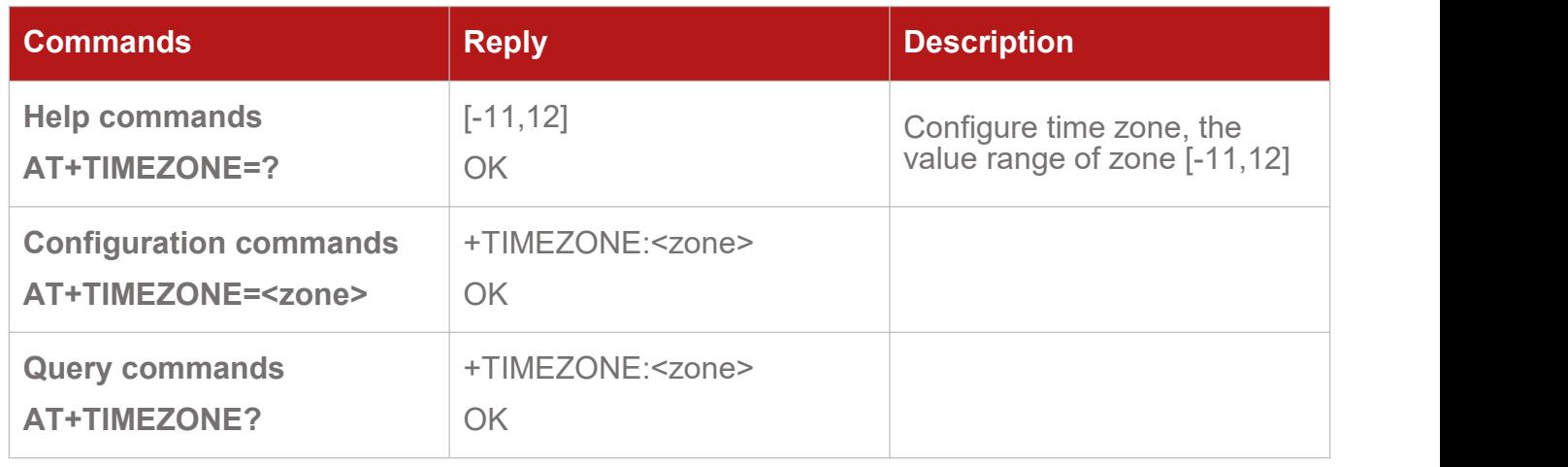

#### <span id="page-22-1"></span>**4.18. AT+REPORTMASK Set Report Mask for 0x0200 Package**

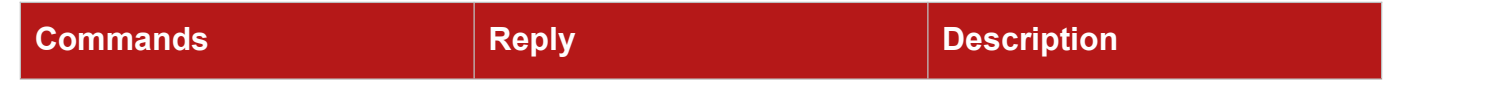

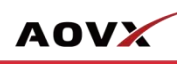

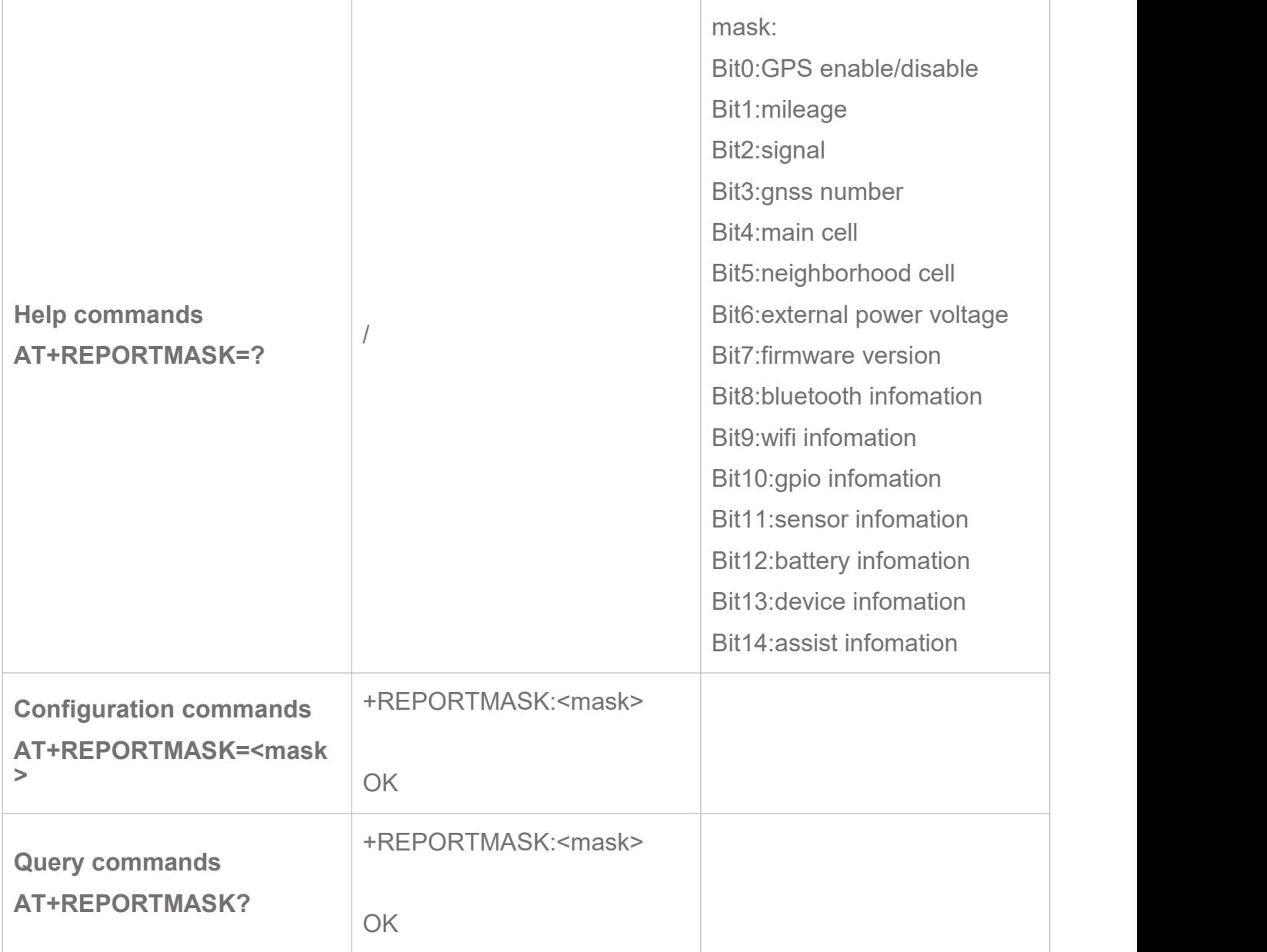

### <span id="page-23-0"></span>**4.19. AT+SENSORMASK Set Sensor Mask for 0x0200 Package**

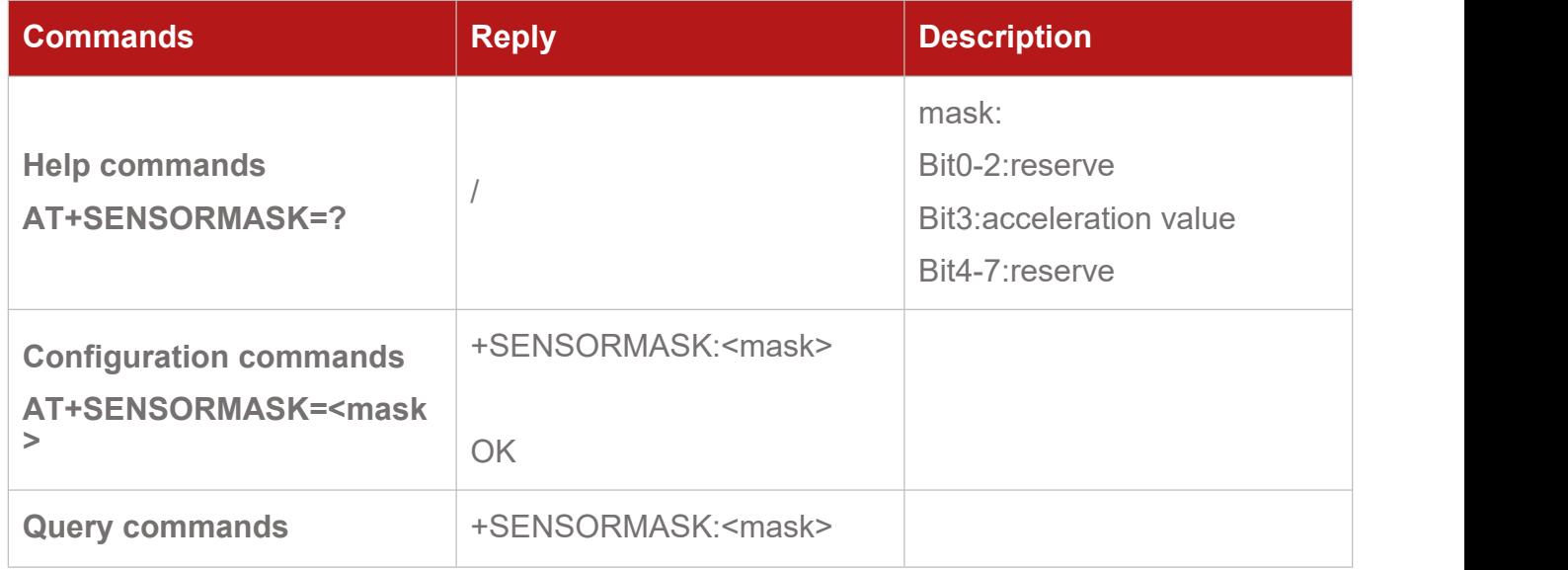

OK **OK** 

### <span id="page-24-0"></span>**4.20. AT+GNSSAST Enable/Disable GNSS Assist in Virtual ACC Mode**

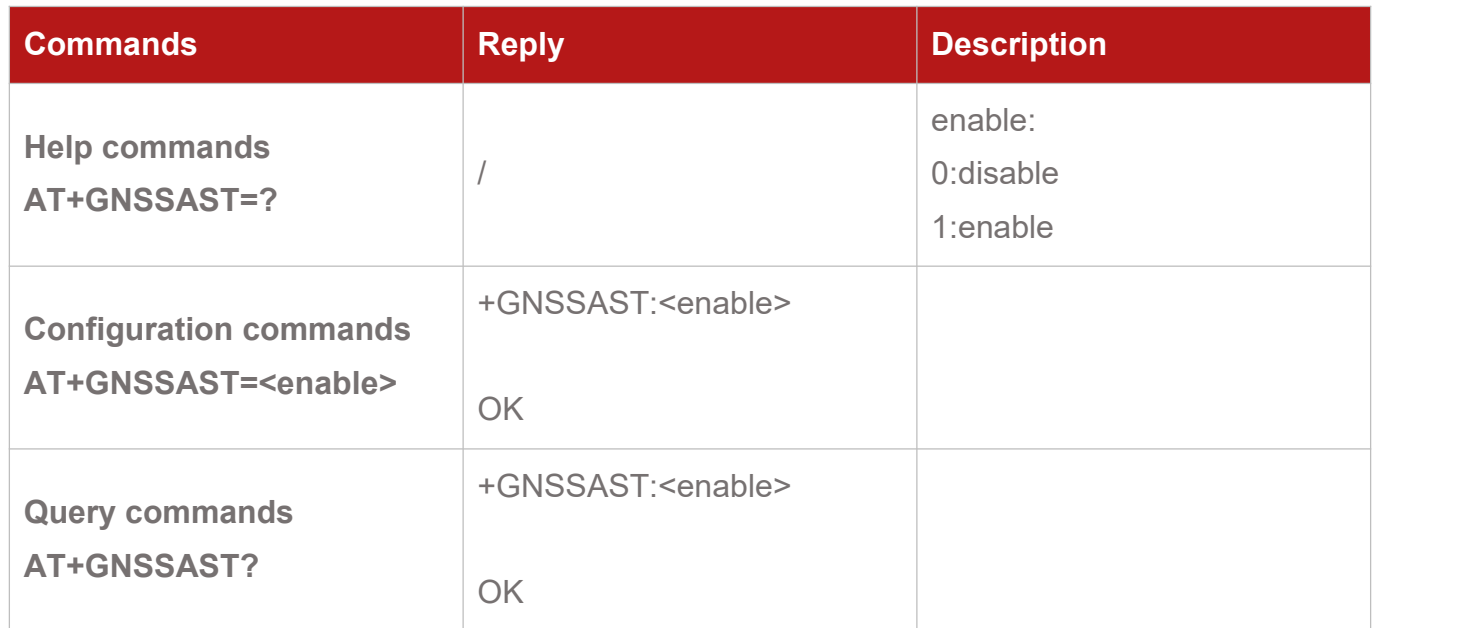

#### <span id="page-24-1"></span>**4.21. AT+GPIOVALUE Configure or Query GPIO Value**

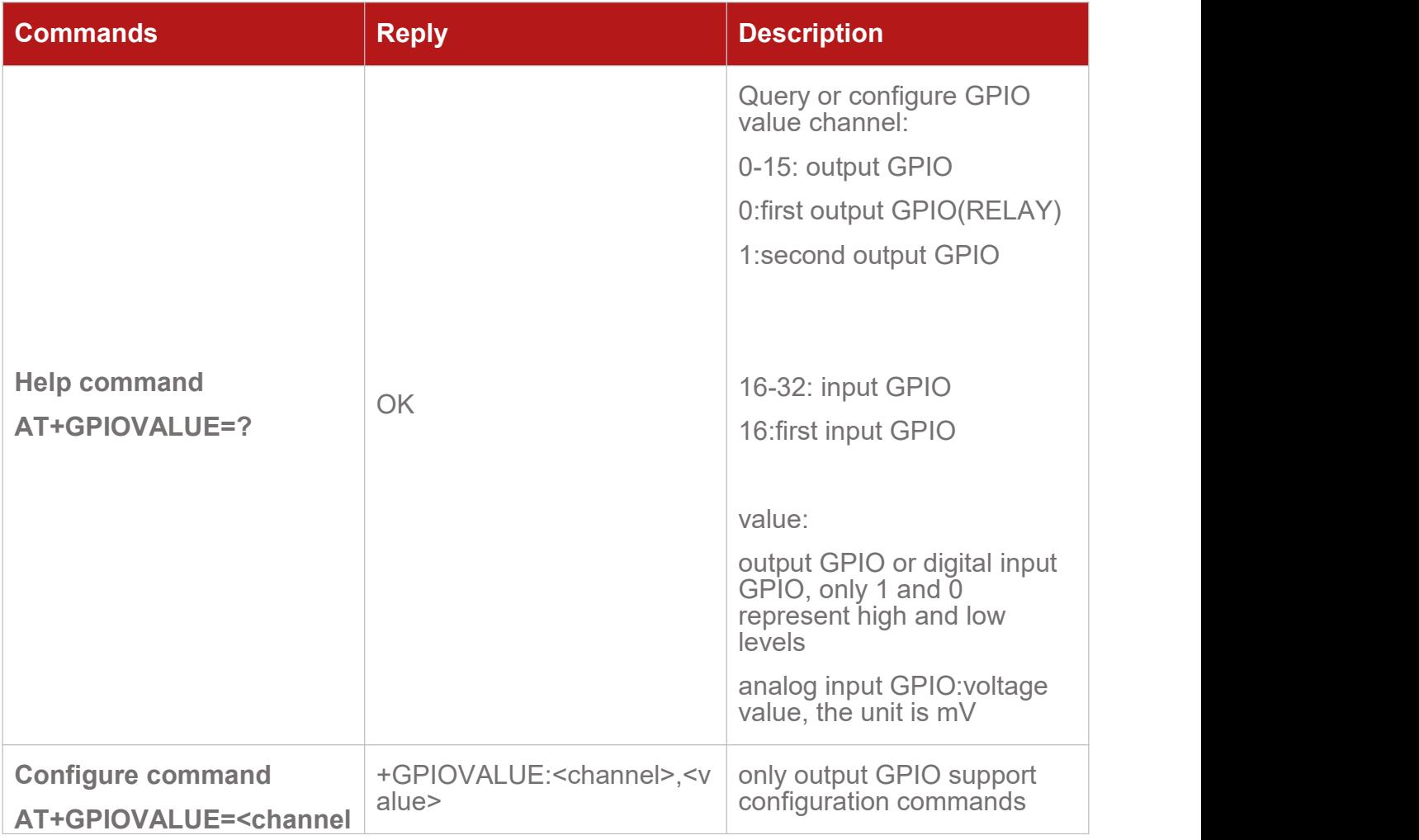

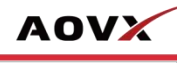

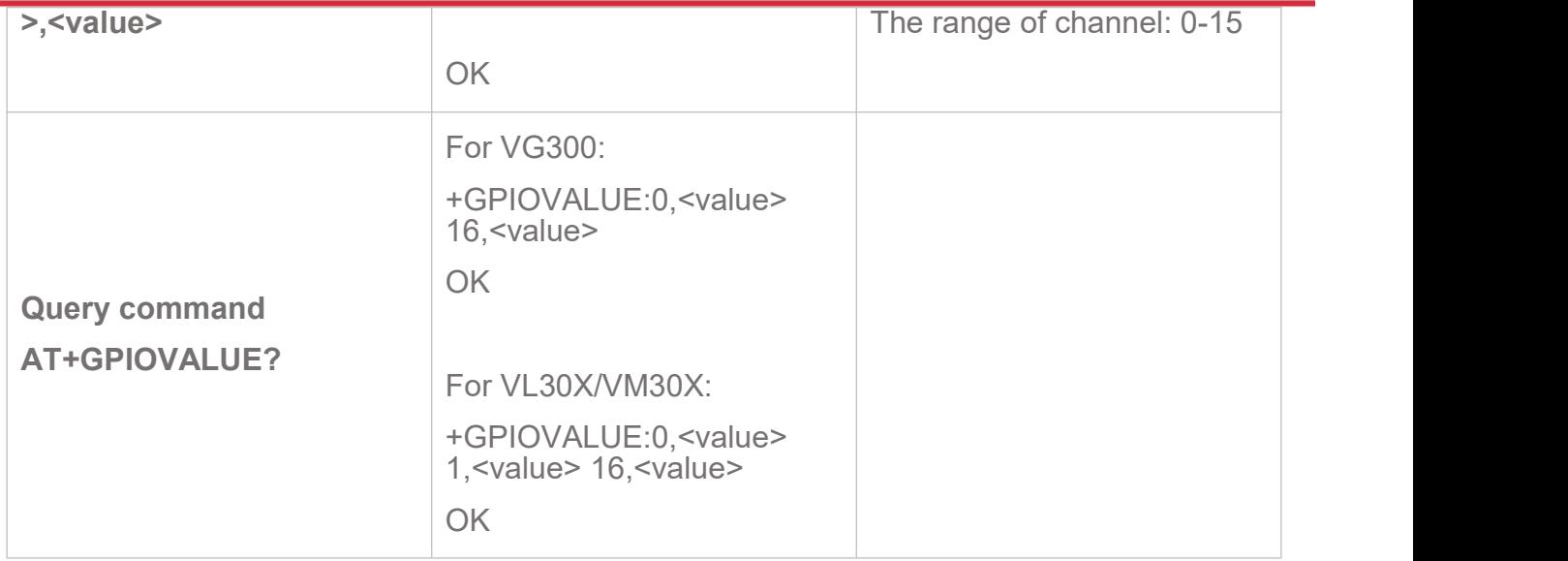

#### <span id="page-25-0"></span>**4.22. AT+WIFIENABLE Enable/Disable WIFI**

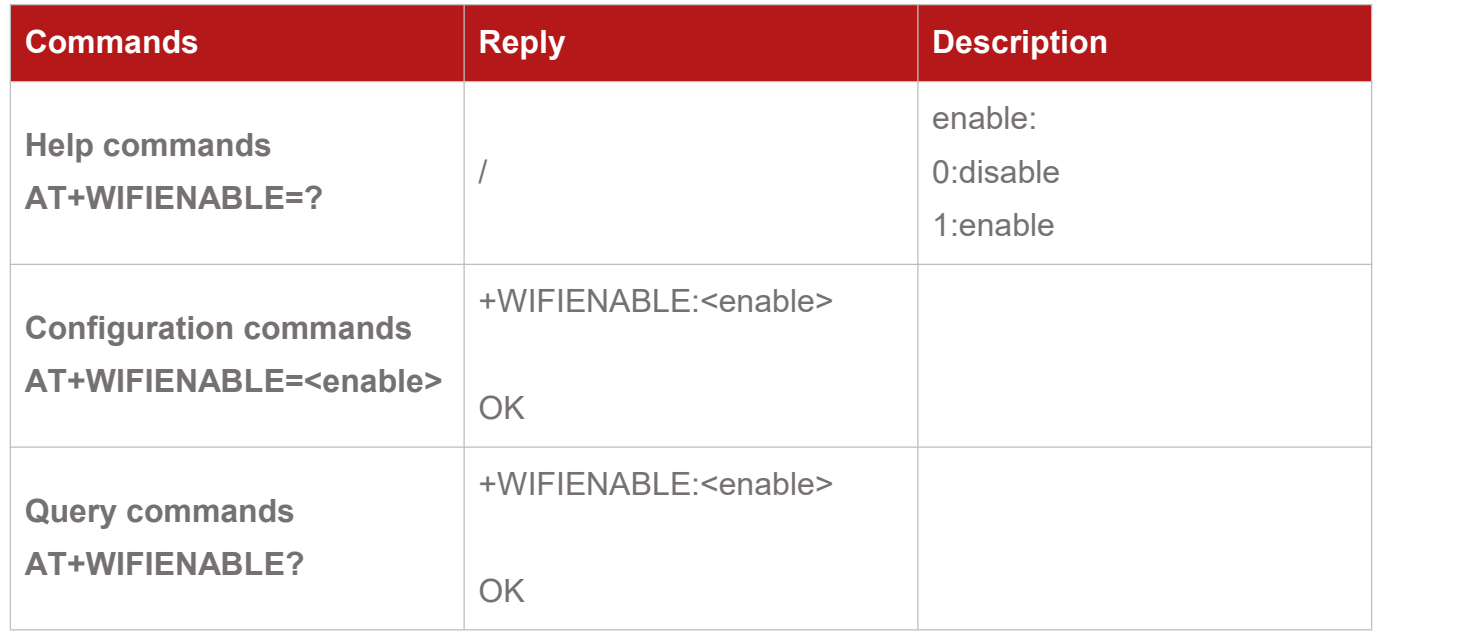

#### <span id="page-25-1"></span>**4.23. AT+BTENABLE Enable/Disable Bluetooth**

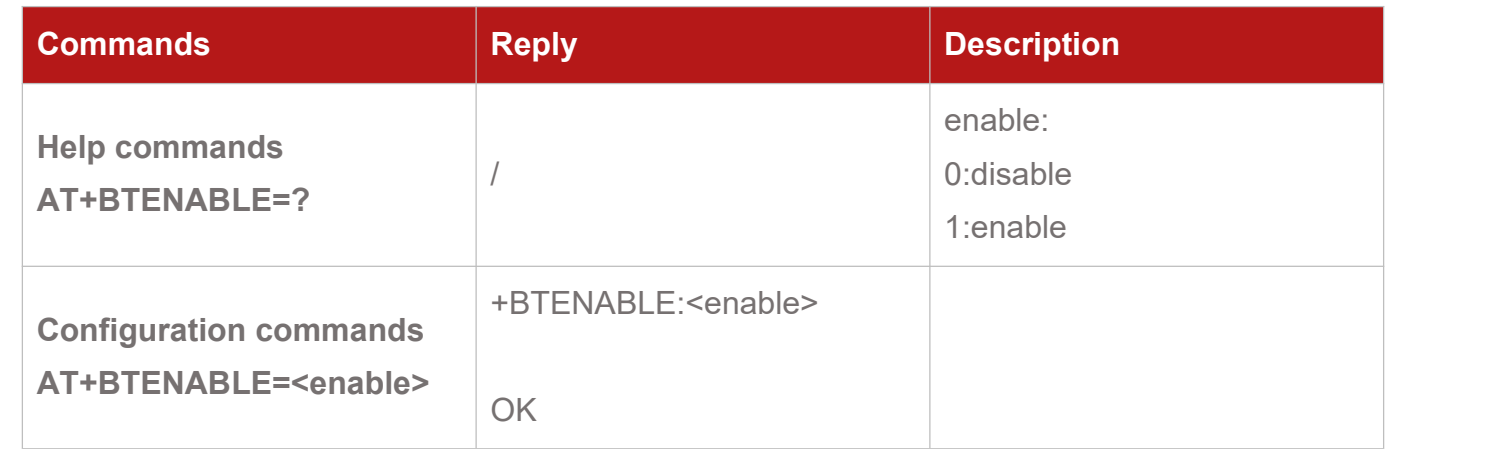

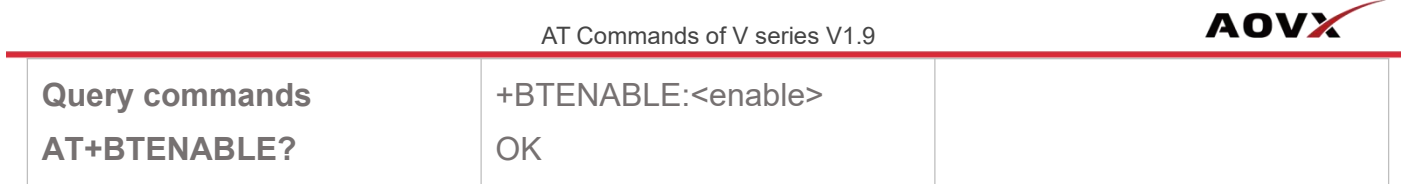

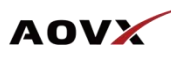

## <span id="page-27-0"></span>5. Modes Configuration and Query

#### <span id="page-27-1"></span>**5.1.AT+FUEL Control FUEL Circuit**

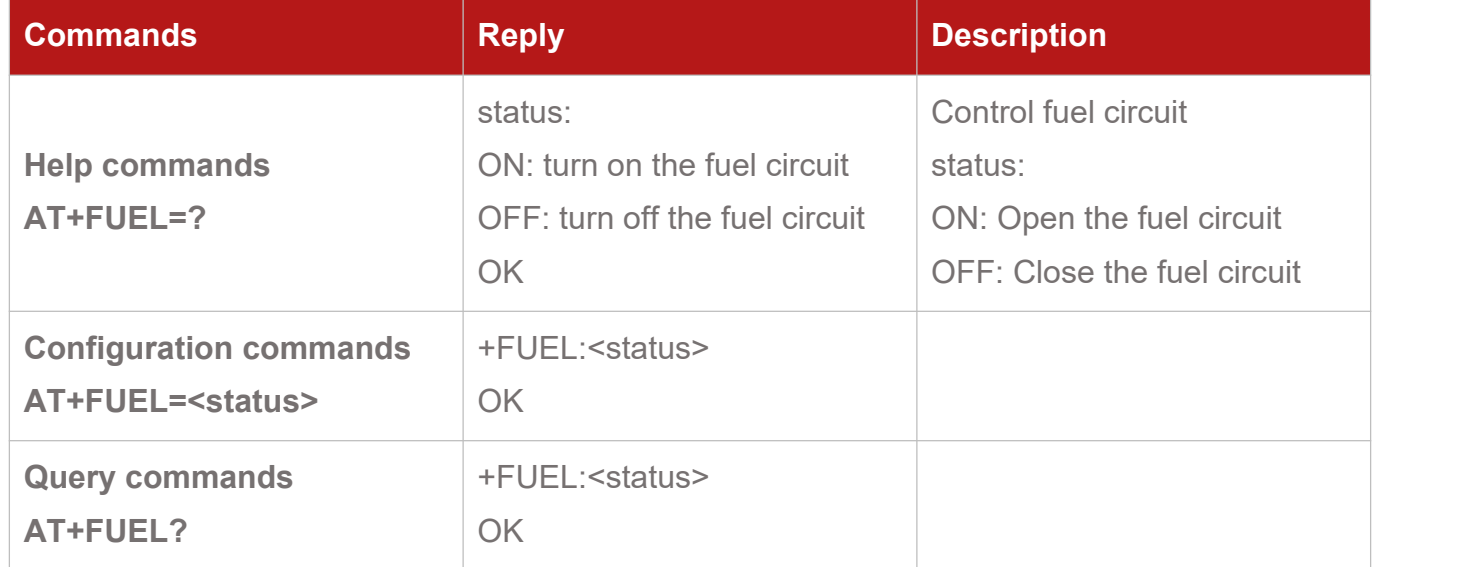

#### <span id="page-27-2"></span>**5.2.AT+GNSSMODE Set the GNSS galaxy**

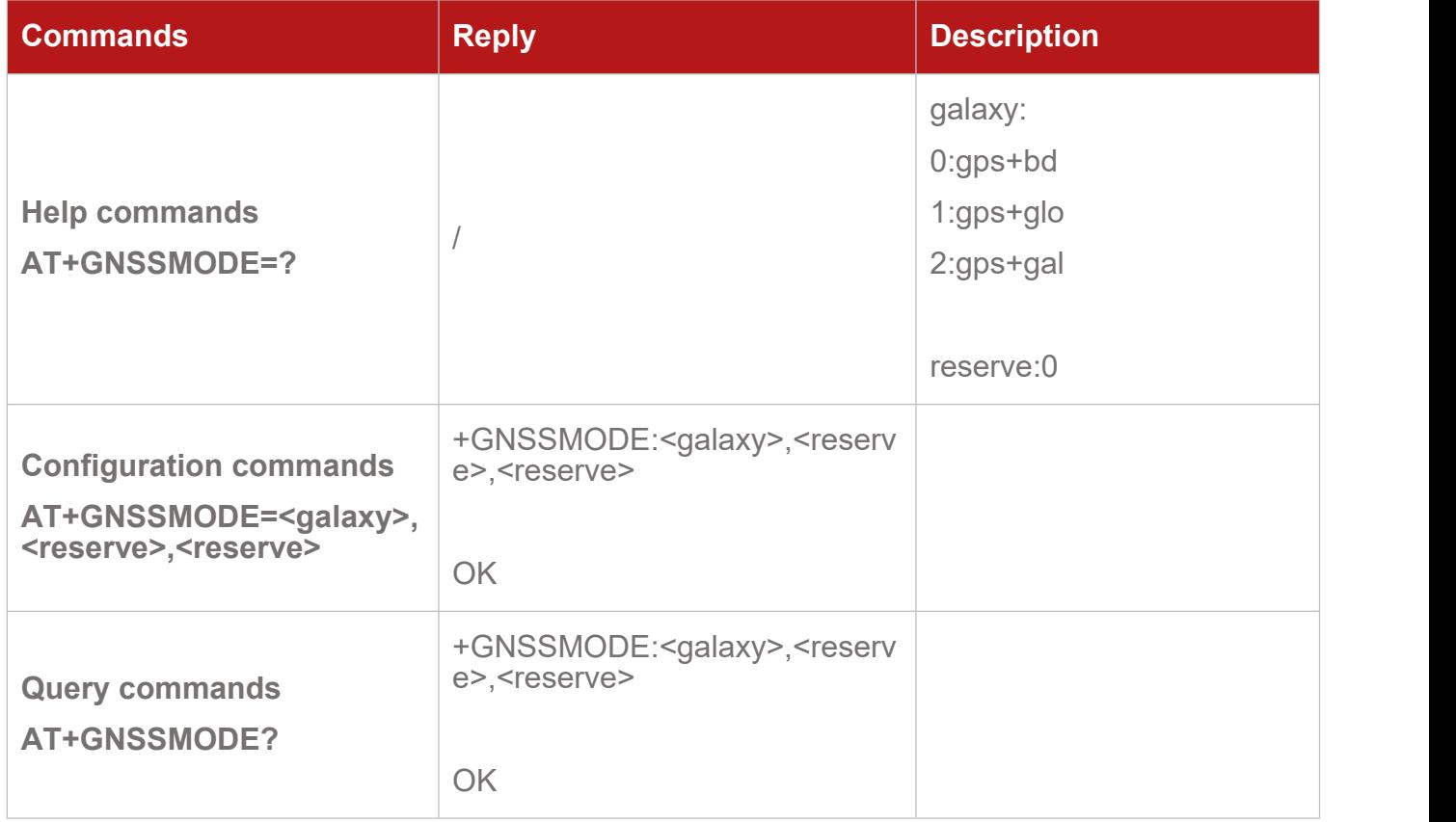

### <span id="page-28-0"></span>**5.3.AT+GPIOMODE Configure Input GPIO Mode**

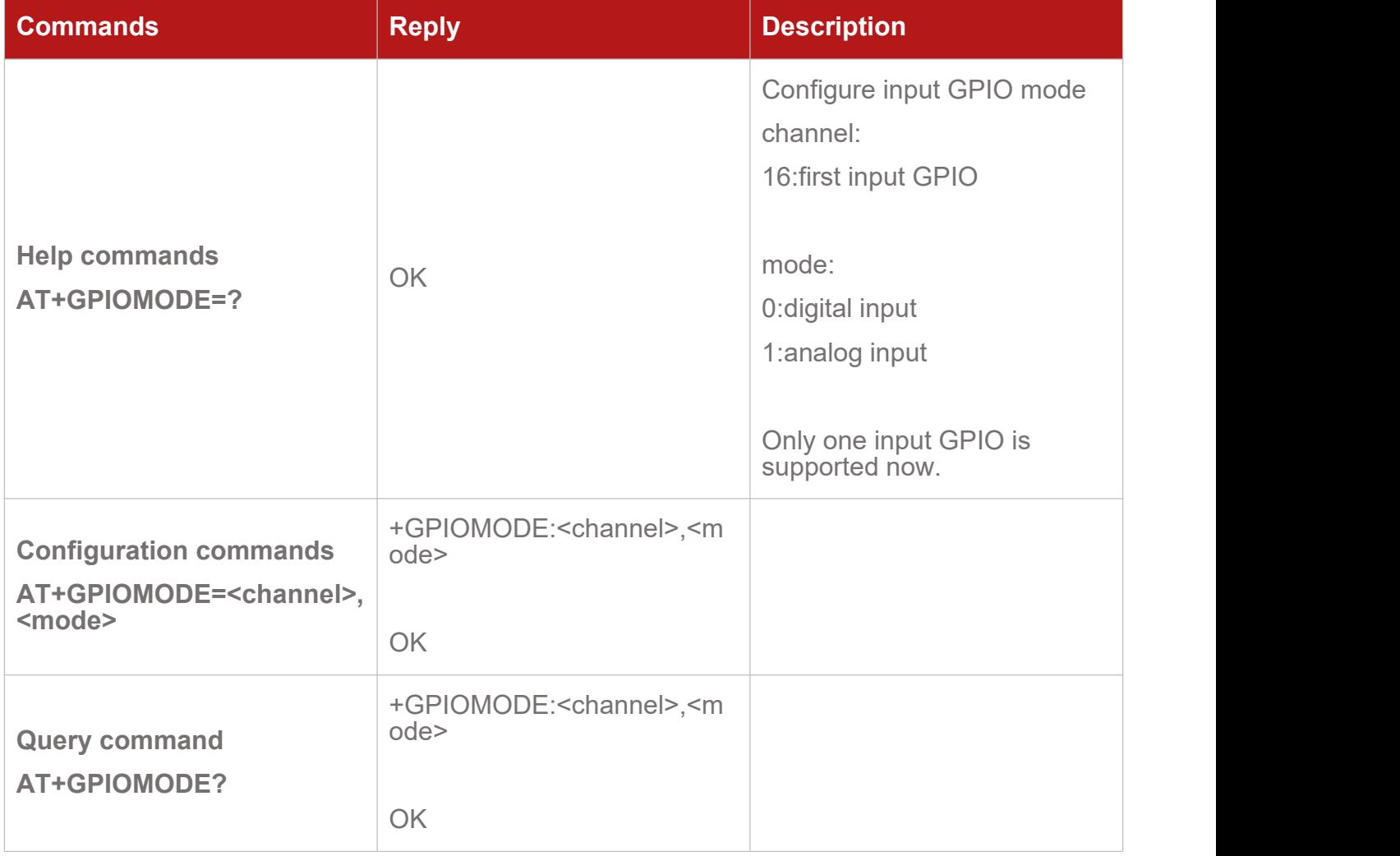

#### <span id="page-28-1"></span>**5.4.AT+BTMODE Set Bluetooth Mode and Mask**

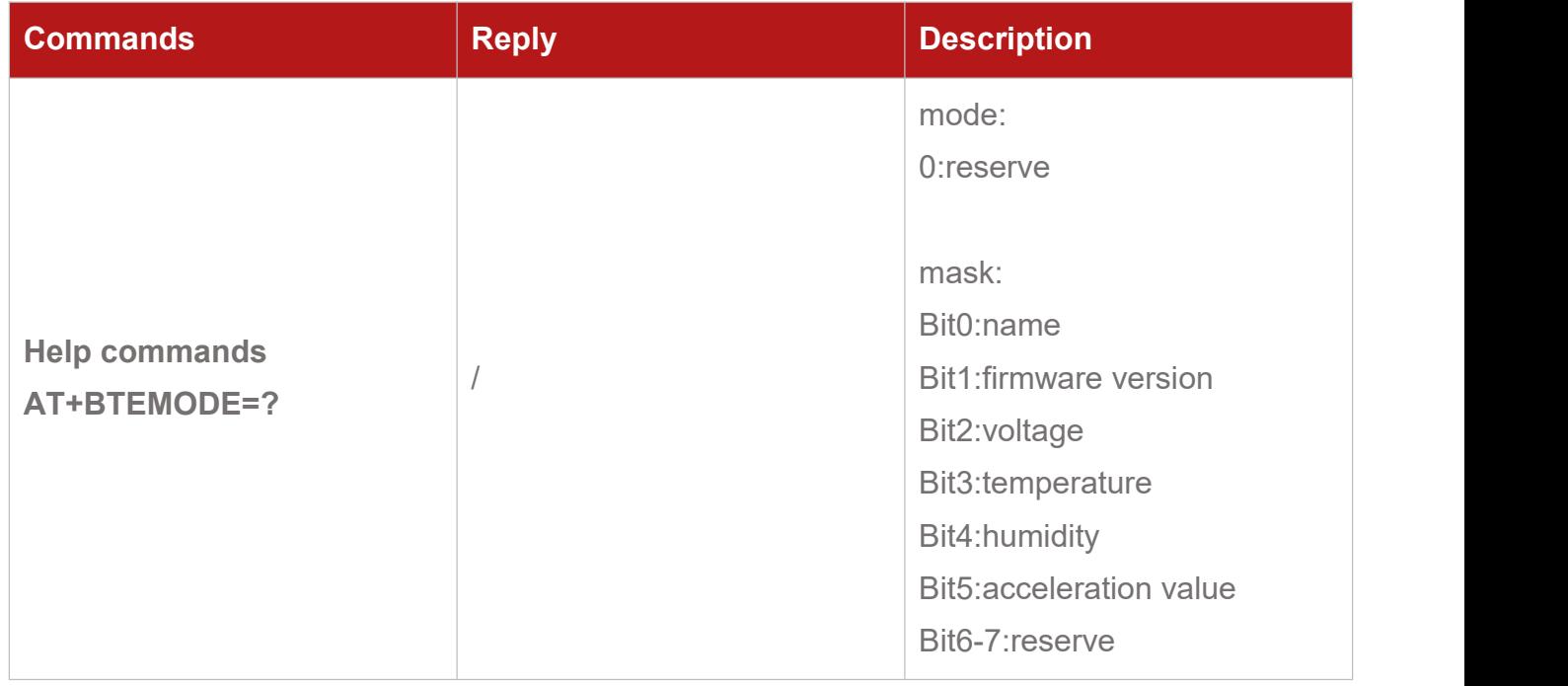

**AOVX** 

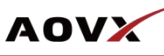

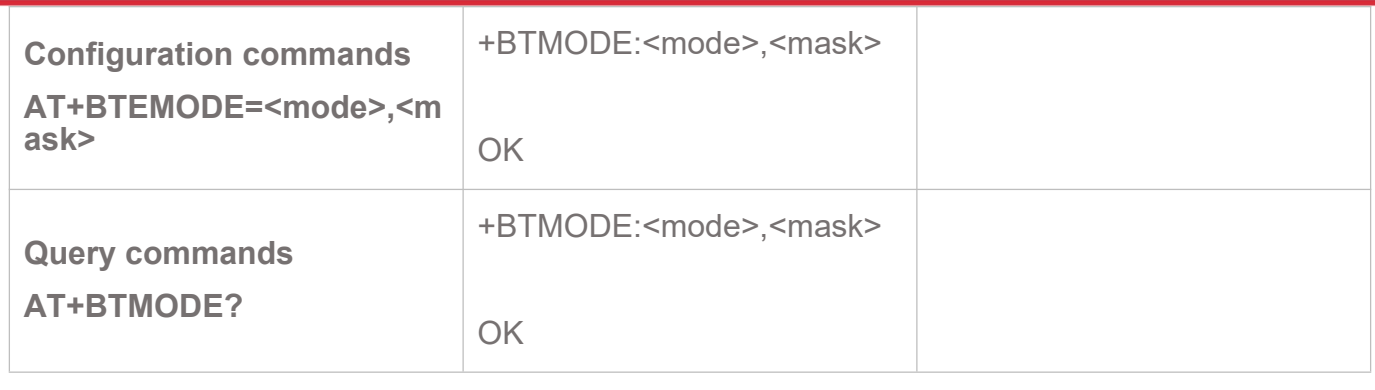

#### <span id="page-29-0"></span>**5.5.AT+REPORTMODE Set Report Transmission Protocol Mode**

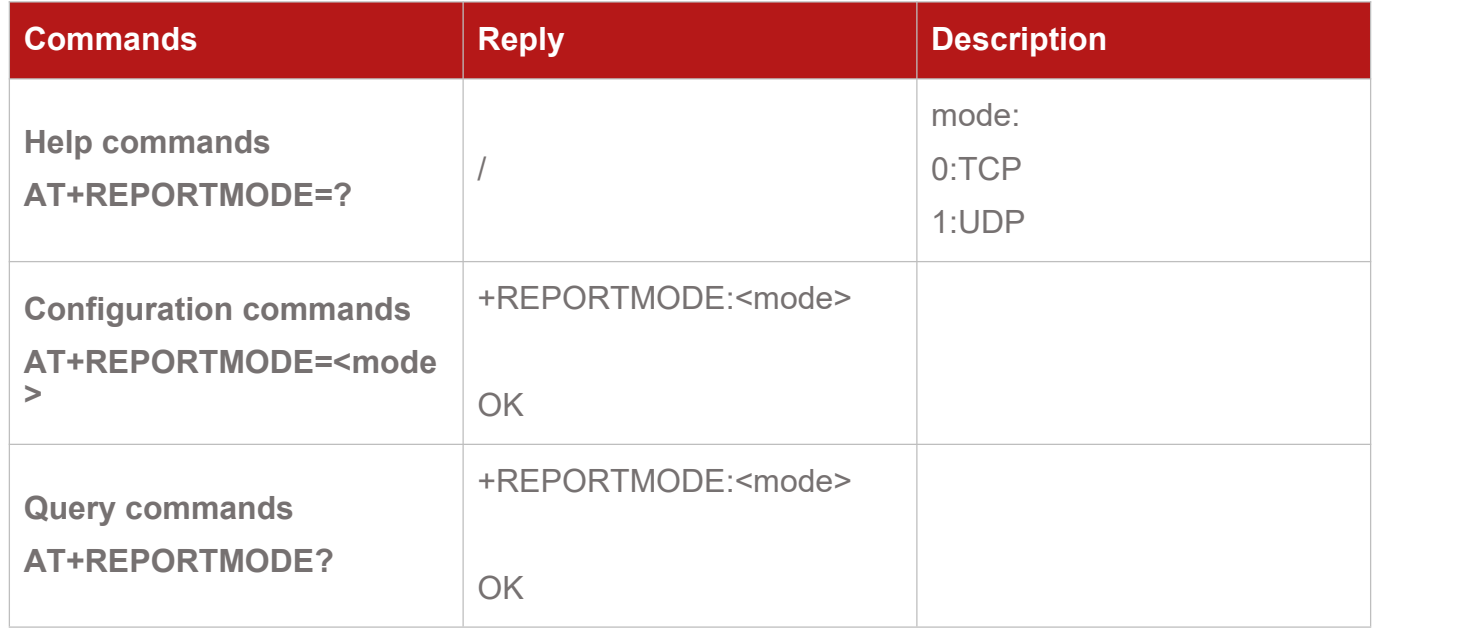

#### <span id="page-29-1"></span>**5.6.AT+SLEEPMODE Set Sleep Mode**

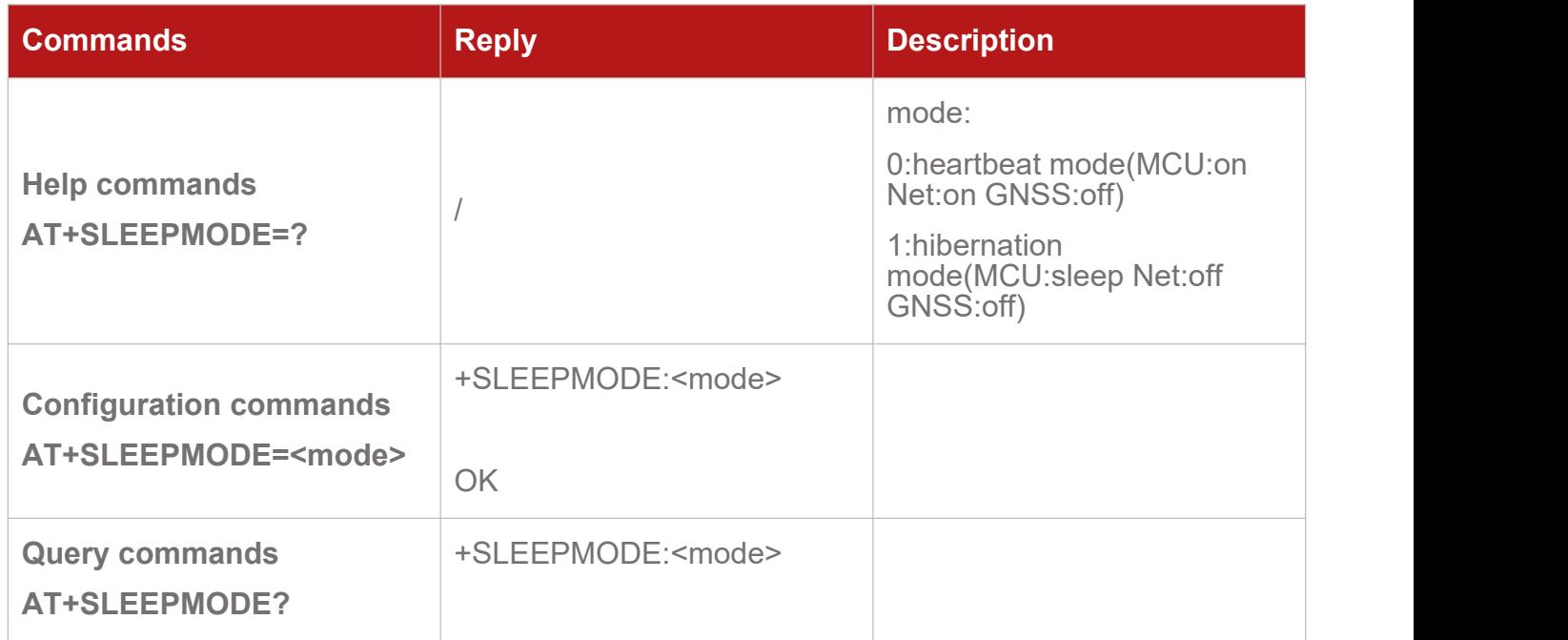

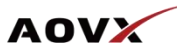

#### <span id="page-30-0"></span>**5.7.AT+RELAYMODE Control RELAYMODE**

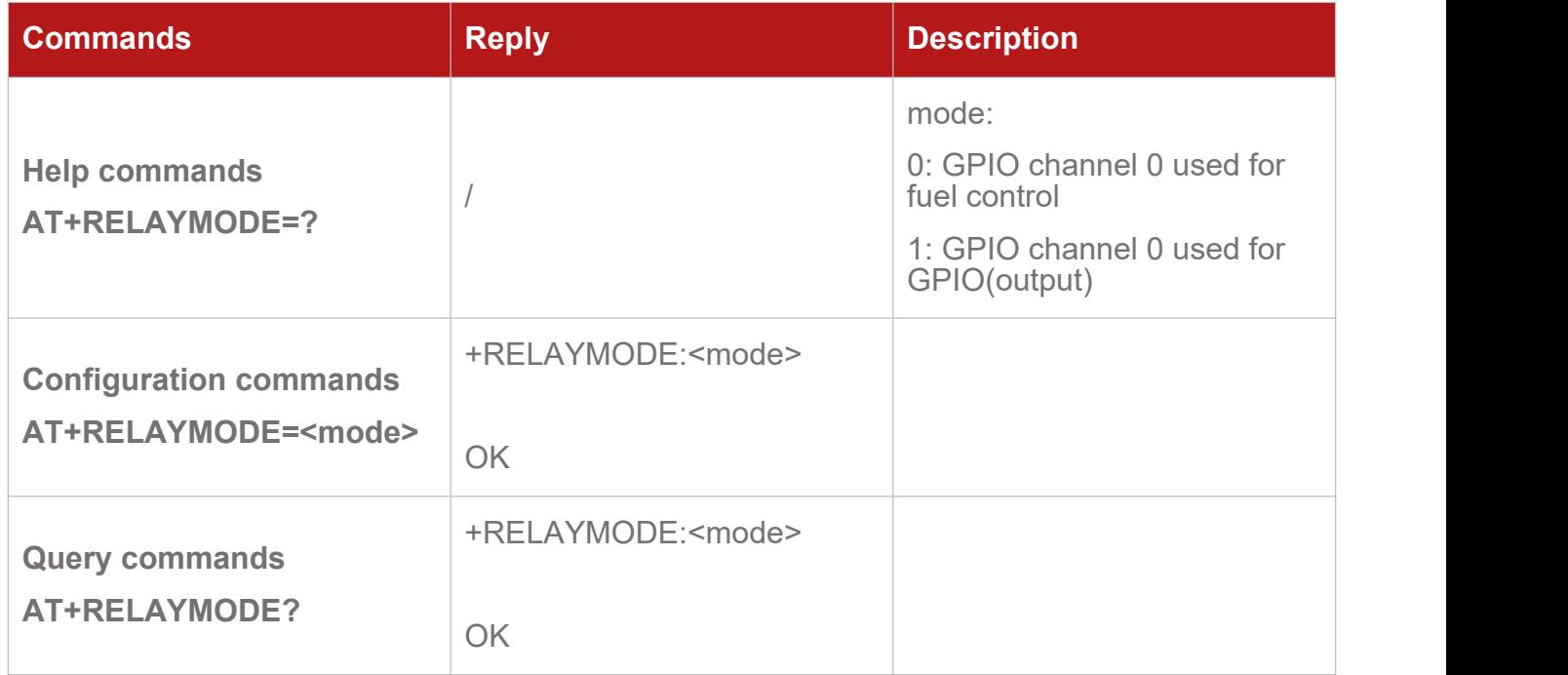

#### <span id="page-30-1"></span>**5.8.AT+BATMODE Set BATMODE**

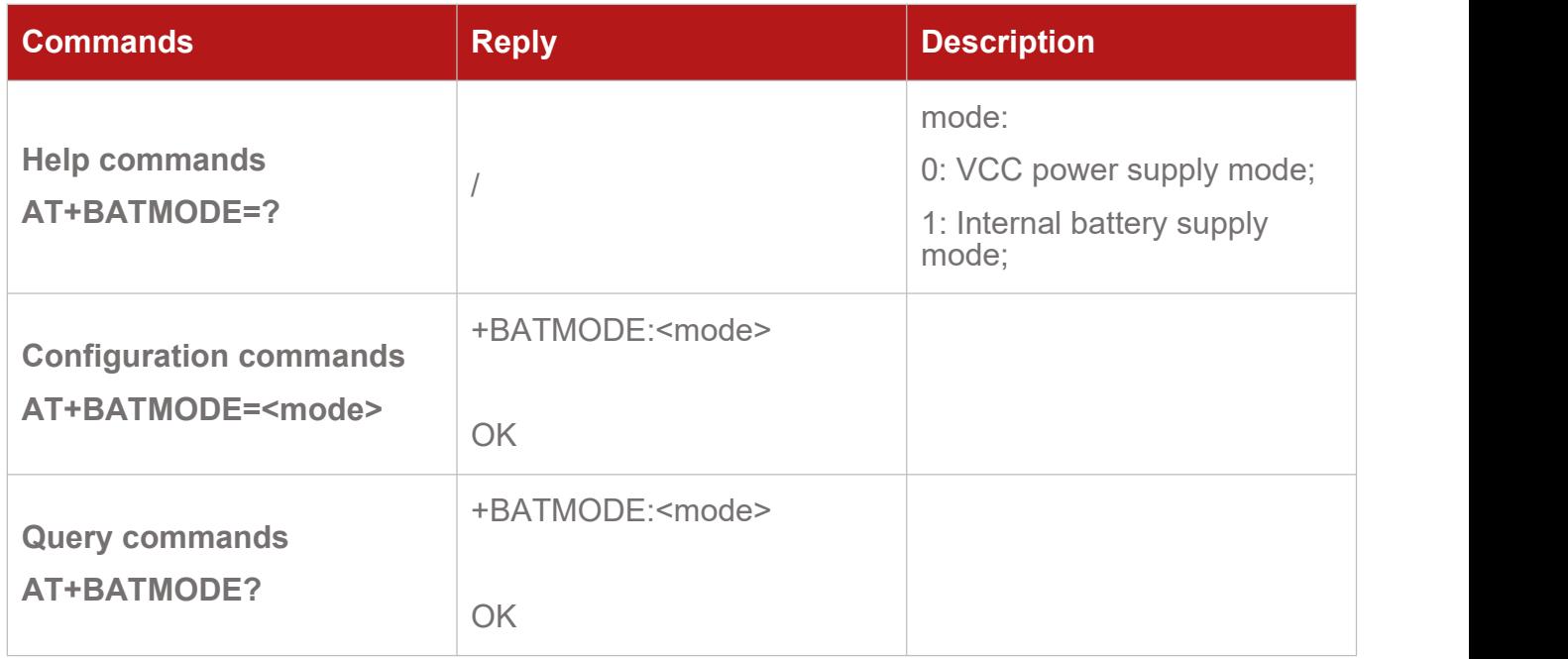

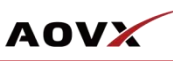

## <span id="page-31-0"></span>6. Module AT Commands Transparent

## **Transmission**

#### <span id="page-31-1"></span>**6.1.AT+CMD Module AT Command Transparent Transmission**

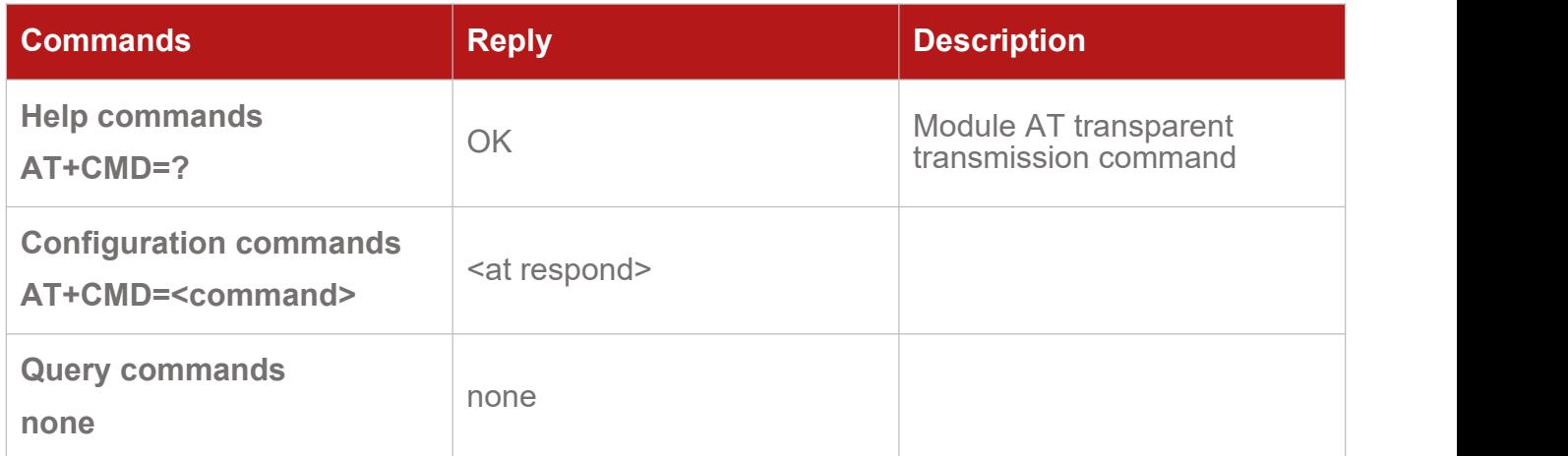

#### <span id="page-31-2"></span>**6.2.AT+QCFG=band Configure Frequency Band**

#### **6.2.1. VM300/VM350**

#### **AT+QCFG="band" Configure Frequency Band**

This Write Command configures the frequency bands to be searched for or queries the current setting.

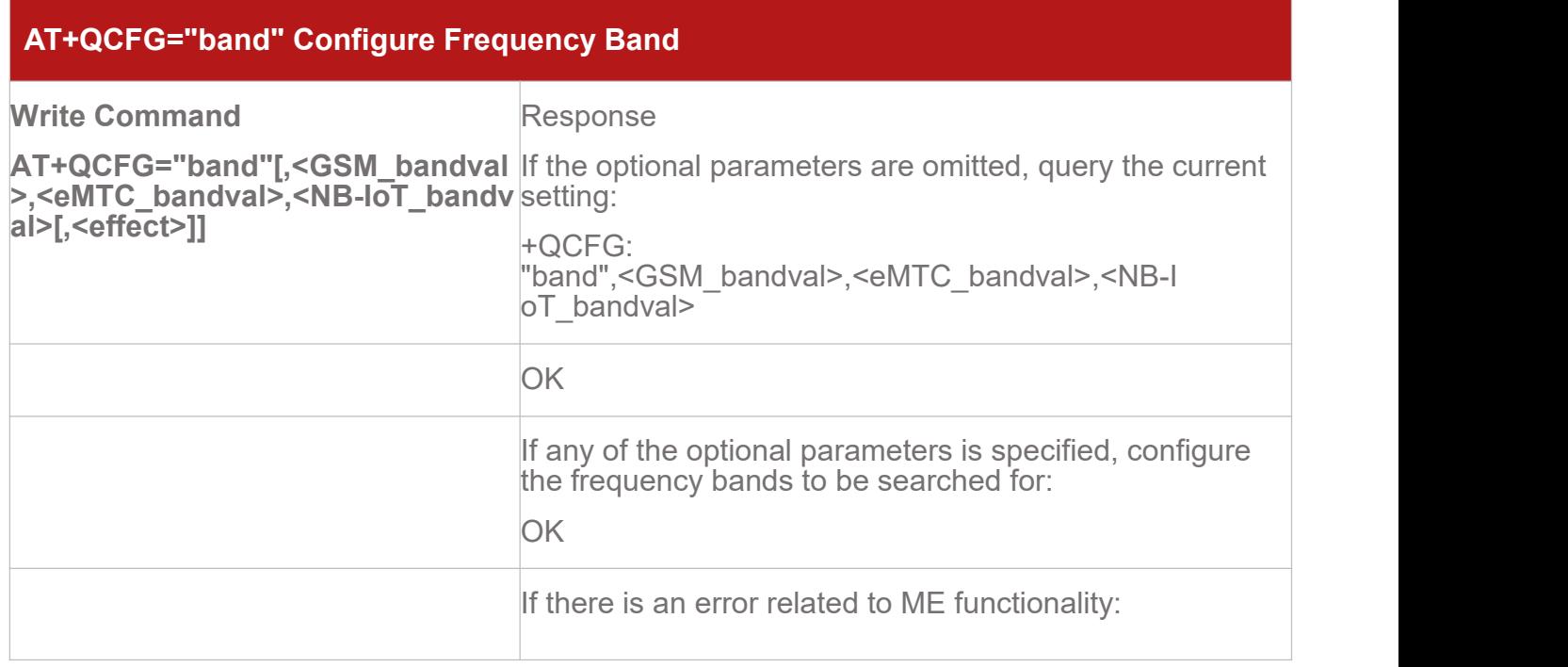

AT Commands of V series V1.9

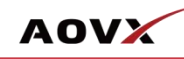

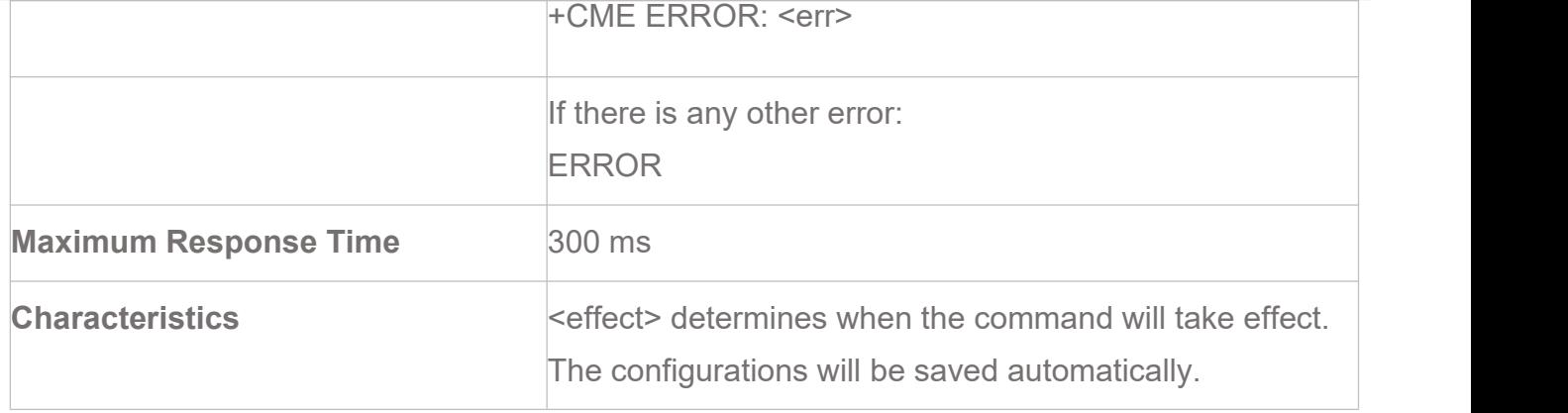

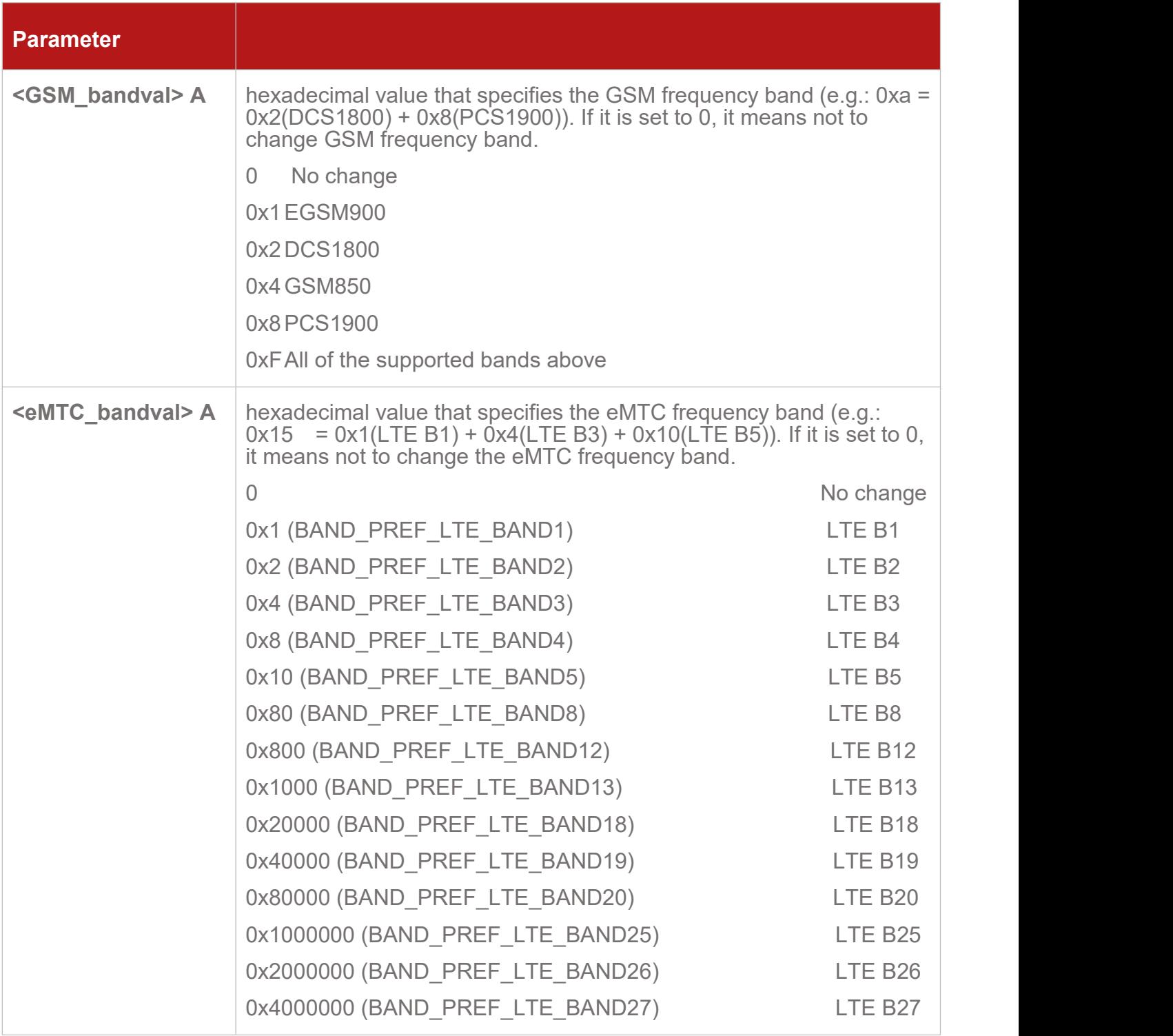

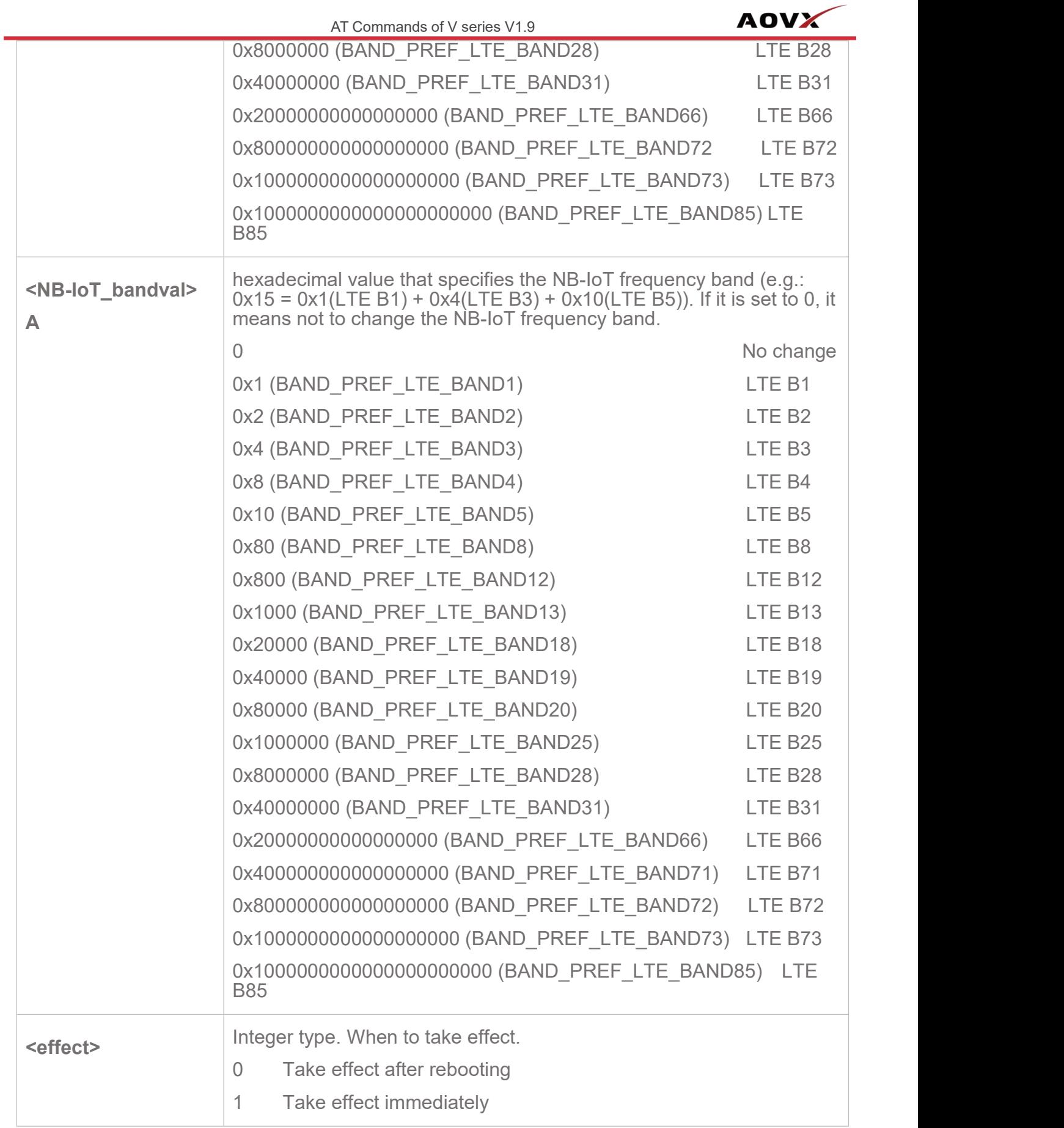

#### **NOTE:**

 $\triangleright$  For the specific bands supported by each model, see corresponding specifications of the

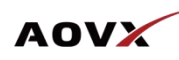

modules.

**<GSM\_bandval>** is valid only on BG95-M3, BG95-M5 and BG600L-M3 modules.

**<NB-IoT\_bandval>** is invalid on BG95-M1 module.

LTE B31/B72/B73 is valid on BG95-M4 module only.

▶ The value setting of <eMTC bandval> when all eMTC bands are intended to be searched for:

0x100182000000004F0E189F for BG95-M4

0x100002000000000F0E189F for BG77, BG600L-M3 and other BG95 series modules

 $\triangleright$  The value setting of <NB-IoT bandval> when all NB-IoT bands are intended to be searched for:

0x10018200000000490E189F for BG95-M4

0x10004200000000090E189F for BG77, BG600L-M3 and other BG95 series modules

#### **6.2.2. VL300/VL350**

This Write Command configures the frequency bands to be searched for or queries the current setting.

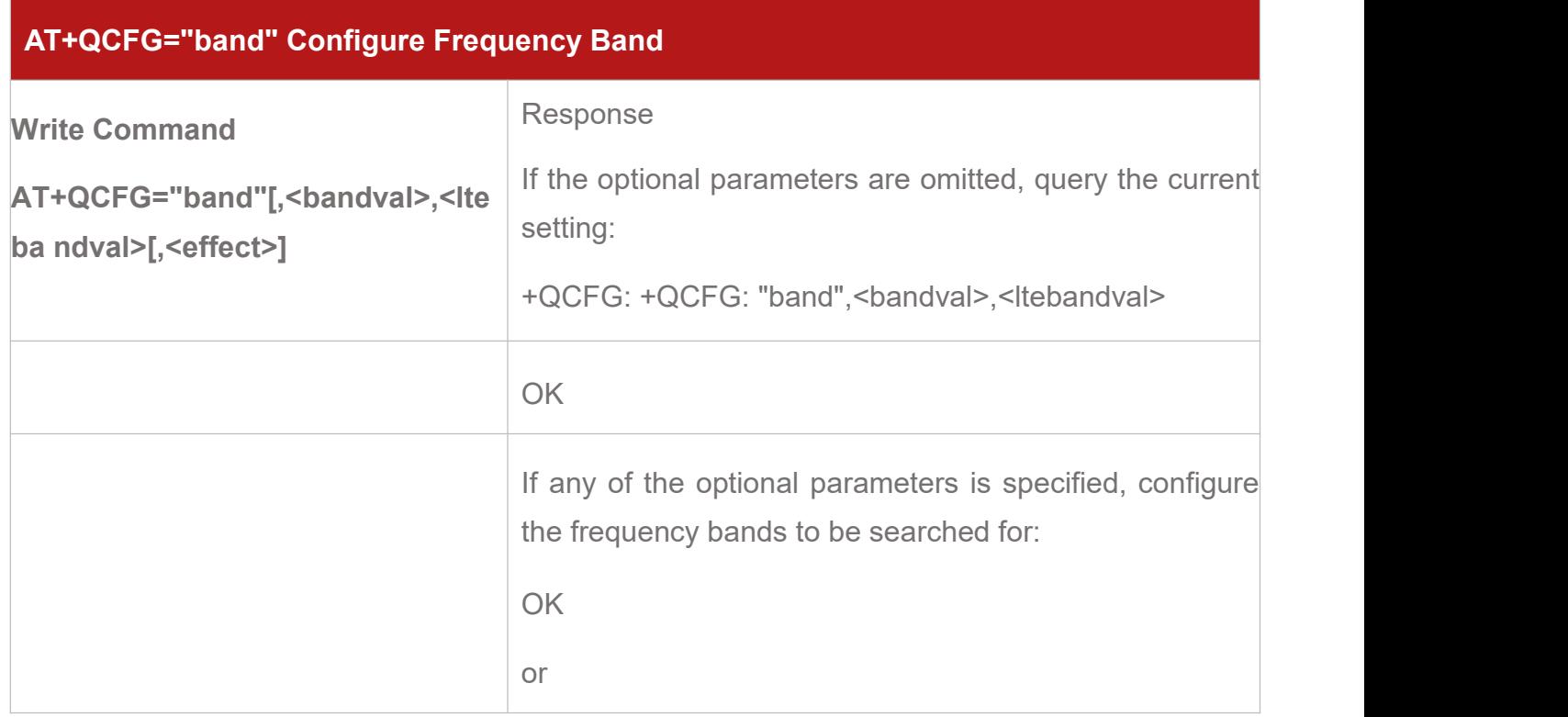

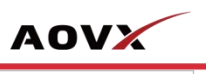

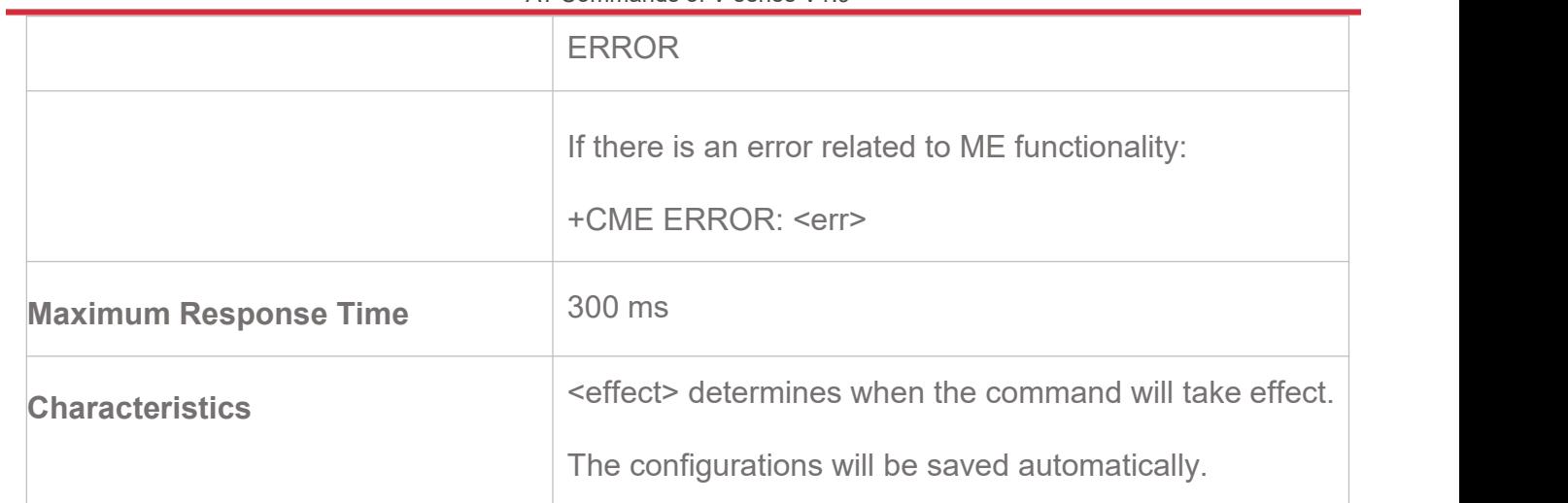

![](_page_35_Picture_363.jpeg)

![](_page_36_Picture_317.jpeg)

#### **NOTE:**

**COL** 

- $\triangleright$  The module can set up to 5 LTE bands at the same time (<ltebandval>when set to "all Band", all the set bands can be unlocked); If it sets more than 5 frequency bands, an error code will be responsed.
- $\triangleright$  For details of the frequency bands actually supported by the module, please refer to the product specification of each device.

#### **6.2.3. VG300\*/VG200\***

**AT+QBAND Get and Set Mobile Operation Band**

 $A$ 

![](_page_37_Picture_1.jpeg)

![](_page_37_Picture_125.jpeg)